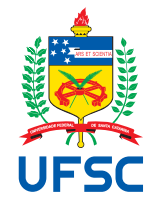

# UNIVERSIDADE FEDERAL DE SANTA CATARINA CENTRO TECNOLÓGICO DEPARTAMENTO DE AUTOMAÇÃO E SISTEMAS CURSO DE GRADUAÇÃO EM ENGENHARIA DE CONTROLE E AUTOMAÇÃO

Angelo Antonio da Silveira Lara

**Criação de um** *Software* **para ajuste de aparelhos de amplificação sonora individual - WaveFit**

> Florianópolis 2023

Angelo Antonio da Silveira Lara

# **Criação de um** *Software* **para ajuste de aparelhos de amplificação sonora individual - WaveFit**

Relatório final da disciplina DAS5511 (Projeto de Fim de Curso) como Trabalho de Conclusão do Curso de Graduação em Engenharia de Controle e Automação da Universidade Federal de Santa Catarina em Florianópolis. Orientador: Prof. Stephan Paul, Dr. Supervisor: Luiz Otávio Kohler, Eng.

Ficha de identificação da obra elaborada pelo autor, através do Programa de Geração Automática da Biblioteca Universitária da UFSC.

Lara, Angelo Antonio da Silveira Criação de um Software para ajuste de aparelhos de amplificação sonora individual - WaveFit / Angelo Antonio da Silveira Lara ; orientador, Stephan Paul, coorientador, Luiz Otávio Kohler, 2023. 70 p.

 Trabalho de Conclusão de Curso (graduação) - Universidade Federal de Santa Catarina, Centro Tecnológico, Graduação em Engenharia de Controle e Automação, Florianópolis, 2023.

Inclui referências.

 1. Engenharia de Controle e Automação. 2. AASI. 3. Ajuste. 4. Software. I. Paul, Stephan. II. Kohler, Luiz Otávio. III. Universidade Federal de Santa Catarina. Graduação em Engenharia de Controle e Automação. IV. Título.

## Angelo Antonio da Silveira Lara

# **Criação de um** *Software* **para ajuste de aparelhos de amplificação sonora individual - WaveFit**

Esta monografia foi julgada no contexto da disciplina DAS5511 (Projeto de Fim de Curso) e aprovada em sua forma final pelo Curso de Graduação em Engenharia de Controle e Automação

Florianópolis, 3 de Dezembro de 2023.

Prof. Hector Bessa, Dr. Coordenador do Curso

## **Banca Examinadora:**

Prof. Stephan Paul, Dr. **Orientador** UFSC/CTC/EMC

Prof. Stephan Paul, Dr. Supervisor UFSC/CTC/EMC

Prof. Lara Popov Zambiasi Bazzi Oberderfer, Dra. Avaliadora UFSC

> Prof. Eduardo Camponogara, Dr. Presidente da Banca UFSC/CTC/DAS

Este trabalho é dedicado aos meus colegas de classe e aos meus queridos pais.

#### **AGRADECIMENTOS**

Expresso minhas gratidões a todos os envolvidos não só neste projeto, mas em toda minha formação acadêmica. A colaboração e apoio de todos vocês foi essencial para qualquer sucesso que eu tenha alcançado.

Quero começar agradecendo minha família: meus pais Angelo e Nelzina, e meus irmãos João Manoel e Victoria Maria, que sempre estiveram presentes e me apoiaram em cada passo dessa jornada acadêmica, sendo fonte de inspiração e luz durante toda minha vida.

Também presto homenagem a membros da família que, infelizmente, não estão aqui para testemunhar este momento, mas que foram fundamentais em minha vida, incluindo minha avó Madalena, minha avó Maria do Carmo, meu tio Carlos e meu tio avô Francisco.

Um agradecimento especial à minha namorada, Annelise Xavier, por sua assistência durante meus estudos, seu suporte emocional, carinho, preocupação e por tudo que tem feito na minha vida ajudando a torná-la mais feliz e completa.

Sou eternamente grato ao meu orientador, Stephan Paul, por sua sabedoria, paciência e empenho ao longo de todo este projeto, e pelo auxílio durante minha carreira acadêmica. Seus ensinamentos me proporcionaram oportunidades que hoje possuo.

Agradeço à Wavetech por fornecer o espaço necessário para a realização deste trabalho e aos meus colegas de equipe que me auxiliaram nos desafios técnicos que enfrentamos. Um agradecimento especial ao meu supervisor Luiz Kohler pelo entendimento durante a elaboração e revisão do documento, e ao meu parceiro de programação Vitor Serrão, cuja ajuda foi vital no desenvolvimento do *software* e para tornar essa tarefa mais agradável. Estendo meus agradecimentos à equipe de design pela assistência no aprimoramento da usabilidade e estética do *software*, e à equipe de fonoaudiologia por compartilhar seu conhecimento técnico essencial. Agradeço também ao resto da equipe que tornou meu tempo de trabalho melhor e mais tranquilo.

Agradeço também às instituições que desempenharam um papel significativo em minha formação acadêmica, como a UFSC e os muitos professores com quem tive a oportunidade de aprender, e ao LVA, que não só contribuiu para minha formação técnica, mas também me proporcionou a chance de estágio que levou a este projeto.

Por fim, agradeço aos amigos e colegas de turma pelo companheirismo, ajuda nos estudos, trabalhos, e pelos momentos de descontração durante os períodos mais intensos da minha formação acadêmica. Essas experiências tornaram o processo muito mais agradável.

Meus sinceros agradecimentos a todos vocês.

# **DECLARAÇÃO DE PUBLICIDADE**

Florianópolis, 3 de Dezembro de 2023.

Na condição de representante da Wavetech Soluções Tecnológicas na qual o presente trabalho foi realizado, declaro não haver ressalvas quanto ao aspecto de sigilo ou propriedade intelectual sobre as informações contidas neste documento, que impeçam a sua publicação por parte da Universidade Federal de Santa Catarina (UFSC) para acesso pelo público em geral, incluindo a sua disponibilização *online* no Repositório Institucional da Biblioteca Universitária da UFSC. Além disso, declaro ciência de que o autor, na condição de estudante da UFSC, é obrigado a depositar este documento, por se tratar de um Trabalho de Conclusão de Curso, no referido Repositório Institucional, em atendimento à Resolução Normativa n°126/2019/CUn.

Por estar de acordo com esses termos, subscrevo-me abaixo.

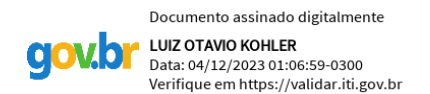

Luiz Otávio Kohler Wavetech Soluções Tecnológicas

## **RESUMO**

Este trabalho descreve o desenvolvimento de um software para o ajuste de aparelhos auditivos - o WaveFit. Os softwares de ajuste existentes atualmente no mercado apresentam limitações no atendimento das necessidades dos fonoaudiólogos brasileiros. O propósito central desse software é o ajuste de próteses auditivas, e também foram desenvolvidos módulos para melhorar sua usabilidade, deixando esse ajuste mais intuitivo. O software está sendo desenvolvido e entrará em uso com a nova linha de aparelhos a ser utilizada na clínica WaveTech, sediada em Florianópolis.

**Palavras-chave**: Software. Ajuste. Aparelho auditivo.

## **ABSTRACT**

This paper describes the development of a software for fitting hearing aids - WaveFit. The software currently on the market has limitations in meeting the needs of Brazilian audiologists. The main purpose of this software is to adjust hearing aids, and modules have also been developed to improve its usability, making this process more intuitive. The software is currently being developed and will be used with the new line of hearing aids to be adopted by WaveTech clinic in Florianópolis.

**Keywords**: Software. Fitting. Hearing aid.

# **LISTA DE FIGURAS**

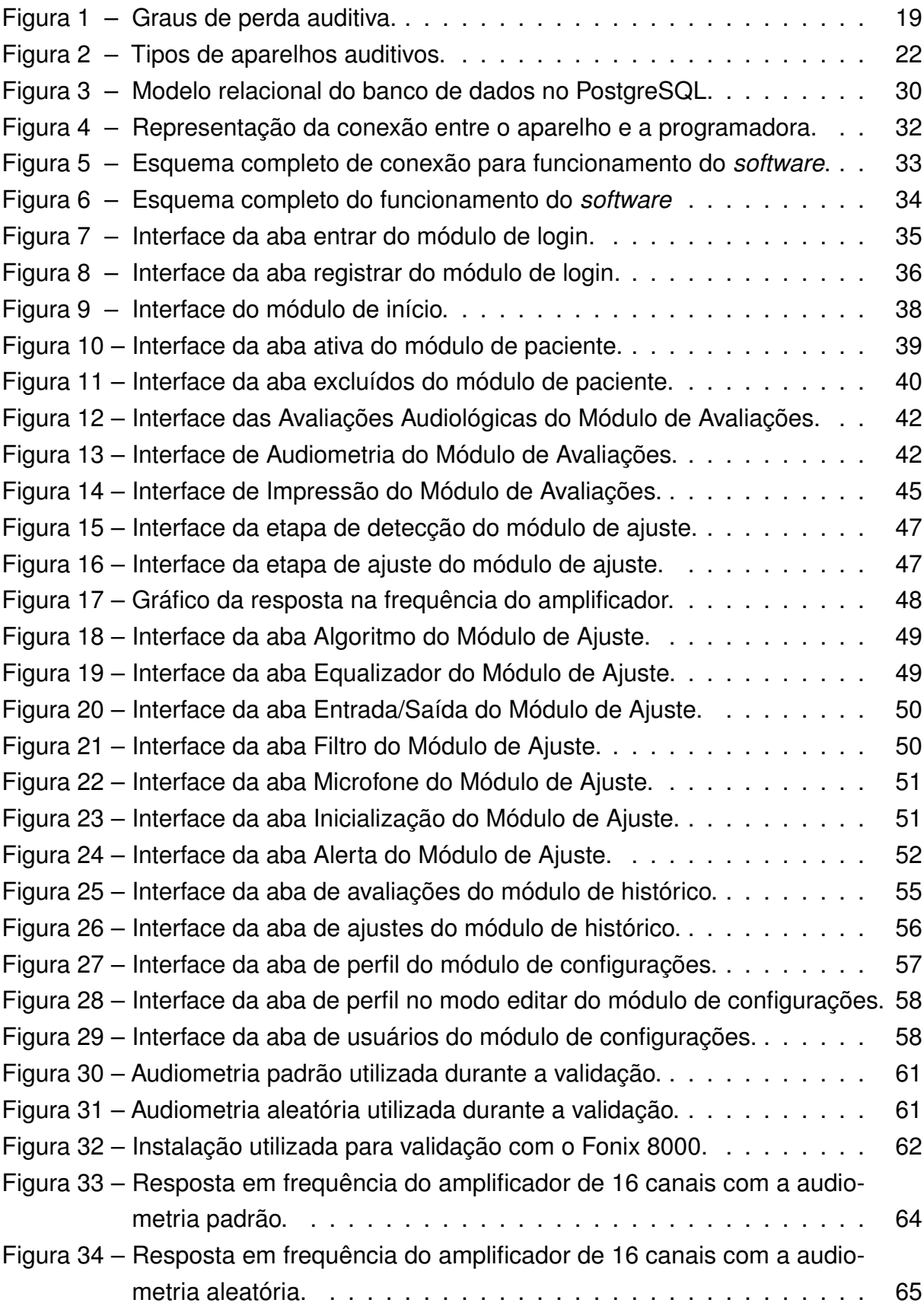

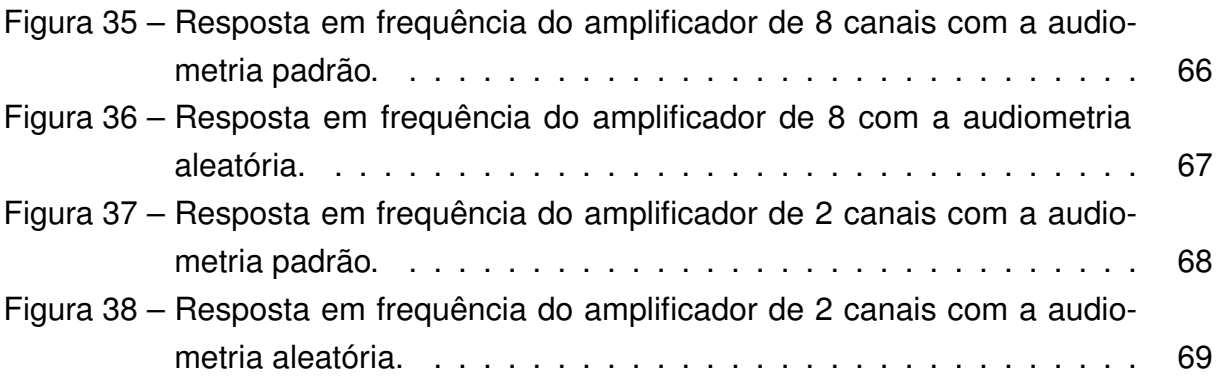

# **SUMÁRIO**

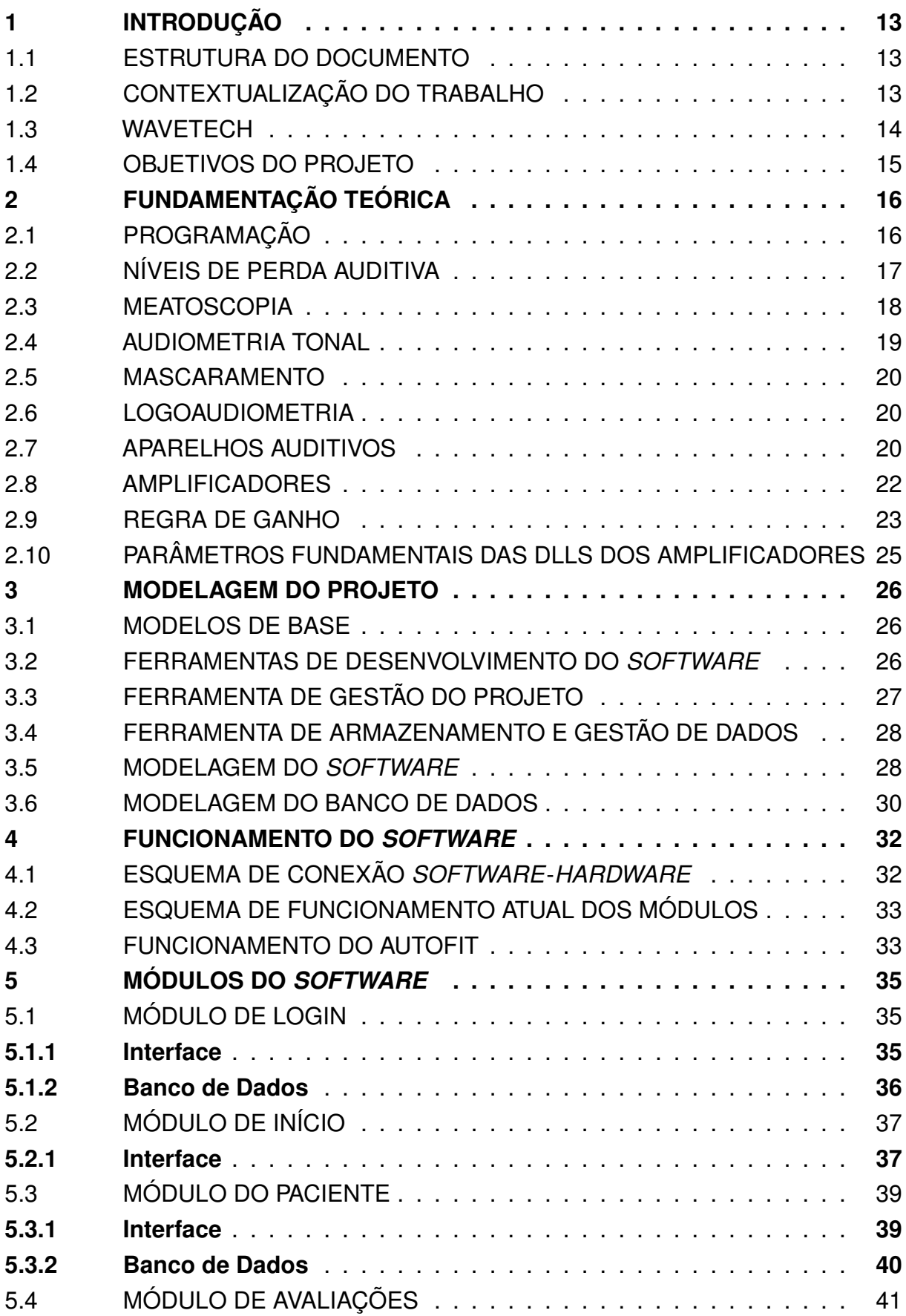

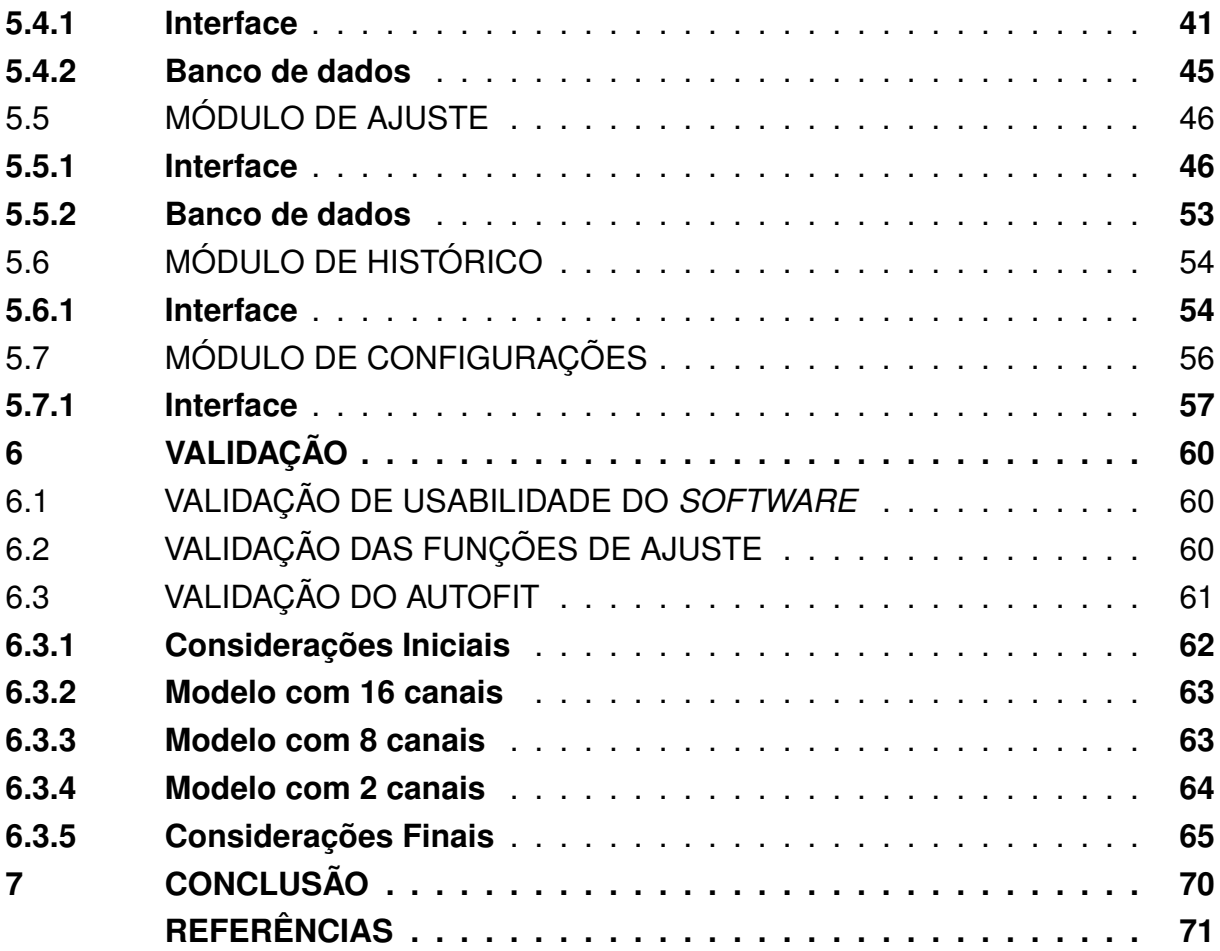

# **1 INTRODUÇÃO**

#### 1.1 ESTRUTURA DO DOCUMENTO

No Capítulo 1, intitulado "Introdução", será apresentado o problema central abordado pelo projeto, delineando a solução proposta. Esta seção estabelece o contexto e relevância do projeto, fornecendo uma base sólida para os capítulos subsequentes.

O Capítulo 2, ªFundamentação Teóricaº, é essencial para a compreensão do projeto. Discutem-se conceitos chave em três áreas principais: programação, *hardware* e fonoaudiologia. Este capítulo aprofunda o conhecimento teórico necessário para o desenvolvimento e entendimento do projeto.

No Capítulo 3, ªModelagem do Projetoº, detalha-se o planejamento e a estrutura do projeto, justificando a escolha de cada ferramenta utilizada na construção do *software* e apresentando uma visão inicial da modelagem do *software* e do banco de dados.

No Capítulo 4, intitulado ªFuncionamento do *software*º, são detalhados os aspectos técnicos que permitem a efetiva conexão entre o software e o *hardware*. Este capítulo explora como o software interage com o *hardware* para realizar ajustes específicos, enfatizando os protocolos de comunicação e as interfaces necessárias para essa integração. Além disso, aborda-se o esquema de funcionamento dos diversos módulos do software, descrevendo como eles se comunicam e cooperam para alcançar os objetivos do sistema.

O Capítulo 5, dedicado ao ªSoftware Wavefitº, analisa cada módulo do *software* em detalhes, descrevendo sua interface, principais funcionalidades e, quando aplicável, a estrutura do banco de dados. Os módulos incluem login, tela inicial, tela dos pacientes, tela das avaliações, tela dos ajustes, tela do histórico e tela das configurações.

No Capítulo 6, ªValidação do Projetoº, avalia-se a eficácia do projeto. Esta parte do relatório foca na validação da usabilidade e das funcionalidades de ajuste, verificando a resposta do aparelho auditivo, comparando os valores reais com os esperados.

Por fim, o Capítulo 7, ªConclusãoº, reflete sobre os resultados e a eficácia do projeto. Aqui, discute-se se os objetivos iniciais foram alcançados e exploram-se possíveis direções futuras, incluindo atualizações e melhorias.

#### 1.2 CONTEXTUALIZAÇÃO DO TRABALHO

A deficiência auditiva representa um desafio significativo, afetando cerca de 1,2% da população do Brasil, mais de dois milhões de pessoas, segundo o Instituto Brasileiro de Geografia e Estatística (IBGE, 2019). Globalmente, a Organização Mundial da Saúde (OMS, 2020) indica que mais de 5% da população mundial sofre de perda auditiva com limiares auditivos superiores a 40 decibels (dB).

Os aparelhos de amplificação sonora individual (AASI) são recursos fundamentais para atenuar as dificuldades enfrentadas por pessoas com deficiência auditiva. No Brasil, o Sistema Único de Saúde (SUS) disponibiliza esses aparelhos gratuitamente. Os fonoaudiólogos têm um papel crucial neste processo, ajustando e mantendo os AASI de acordo com as necessidades específicas de cada paciente, que variam em gravidade e frequências impactadas.

Os aparelhos de amplificação sonora individual (AASI) podem ser classificados em dois tipos principais: AASI Analógicos e AASI Mistos, estas últimas sendo uma combinação de componentes analógicos e digitais, frequentemente referidos como AASI Digitais. Enquanto os AASI Analógicos são mais simples e trabalham com a amplificação direta do som, os AASI Mistos ou Digitais oferecem maior flexibilidade e precisão, permitindo ajustes mais detalhados. Para os AASI Digitais, os ajustes são realizados por meio de *software* especializados fornecidos pelos fabricantes dos aparelhos. Esses programas possibilitam os fonoaudiólogos a ajustar diversos parâmetros, adequando-os às necessidades auditivas individuais de cada paciente, considerando as especificidades da perda auditiva, tais como tipo de perda, bandas de frequências afetadas e alteração do limiar auditivo nestas bandas.

Devido à ausência de tecnologia desenvolvida localmente, os AASI fornecidos pelo SUS no Brasil são importados, e o uso de *software* estrangeiros para ajustar esses aparelhos frequentemente apresenta desafios, como barreiras linguísticas e estrutura de representação de dados. Reconhecendo essa lacuna, a WaveTech Soluções Tecnológicas, sediada em Florianópolis, iniciou em setembro de 2013 o desenvolvimento do *software* WaveFit, com o objetivo de facilitar o trabalho dos fonoaudiólogos brasileiros no acompanhamento do tratamento de pacientes desde o cadastro até o ajuste dos AASI.

Atualmente, a WaveTech está desenvolvendo uma nova versão do WaveFit, com o intuito de criar um *software* moderno e intuitivo que auxilie no tratamento da perda auditiva. Este *software* será uma modernização do último e será voltado para o ajuste de novos AASI de uma empresa norte-americana especializada em microeletrônica, micromecânica e tecnologias de moldagem para aplicações médicas.

#### 1.3 WAVETECH

A WaveTech, fundada em 2012, emergiu com a missão de contribuir para o tratamento de indivíduos com deficiência auditiva, através do desenvolvimento de um aparelho auditivo econômico, totalmente projetado e produzido no Brasil. Este empreendimento foi impulsionado por diversos programas de incentivo que facilitaram a pesquisa e o desenvolvimento de tecnologias assistivas, as quais não eram previamente exploradas pela indústria nacional. Em 2014, a empresa experimentou um avanço significativo na melhoria de seus dispositivos, possibilitando não apenas a expansão

de sua gama de produtos, mas também a criação do WaveFit, seu próprio *software* de ajuste de aparelhos auditivos. O WaveFit foi elaborado especificamente para otimizar a prática dos fonoaudiólogos brasileiros, que muitas vezes enfrentam barreiras linguísticas ao utilizar dispositivos importados e seus *software* de ajuste.(WAVETECH, 2023)

# 1.4 OBJETIVOS DO PROJETO

- Modelagem de um *software* para ajuste de AASI;
- Criação de uma interface moderna e intuitiva para os usuários;
- Criação de um código funcional e otimizado;
- Modelagem do banco de dados;
- Validação do *software*.

## **2 FUNDAMENTAÇÃO TEÓRICA**

Esta seção é dedicada à exploração das tecnologias e conceitos fundamentais que formam a base teórica do projeto. Aqui, serão abordados detalhadamente os elementos-chave que sustentam tanto a compreensão quanto a execução do projeto. Inicialmente, apresentaremos uma visão geral das tecnologias envolvidas, delimitando o escopo e o contexto tecnológico no qual o projeto está inserido. Em seguida, discutiremos os conceitos teóricos subjacentes, que são cruciais para uma compreensão aprofundada das soluções propostas e das decisões tomadas durante o desenvolvimento do projeto.

## 2.1 PROGRAMAÇÃO

Entre as tecnologias mais importantes utilizadas para conclusão do estágio estão:

- **Visual Studio:** O *Visual Studio* é um ambiente de desenvolvimento integrado (IDE) altamente versátil e robusto oferecido pela Microsoft. Sua principal função é proporcionar aos desenvolvedores uma plataforma unificada para criar, depurar e implantar aplicativos com eficiência. Com uma ampla gama de recursos, o *Visual Studio* oferece suporte a várias linguagens de programação, como C#, C++, Python e muito mais. Sua interface intuitiva e personalizável, aliada às ferramentas de edição de código, depuração e integração com controle de versão, torna-o uma escolha preferencial para desenvolvedores de diversas áreas.
- **WPF:** O WPF (*Windows Presentation Foundation*) é um *framework* da Microsoft para a criação de interfaces gráficas de usuário (GUIs) em aplicativos Windows. Ele oferece uma abordagem declarativa para a criação de interfaces, separando a estrutura do design por meio do XAML (linguagem de marcação extensível de aplicativos). Com recursos avançados de design, animação e layout responsivo, o WPF possibilita a construção de interfaces atraentes e interativas. Sua capacidade de suportar estilos e temas personalizáveis, juntamente com a escalabilidade para aplicativos complexos, torna-o uma escolha valiosa para o desenvolvimento de aplicações de desktop visualmente ricas.
- **MVVM:** O padrão de arquitetura *Model-View-ViewModel* (MVVM) é uma estratégia de design estrutural que separa a lógica de desenvolvimento de uma aplicação em três componentes principais: *Model*, *View* e *ViewModel*. O *Model* representa a parte lógica do código que lida com a manipulação de dados. A *View* é responsável pela representação visual, a interface com a qual os usuários interagem. Por fim, o *ViewModel* atua como um intermediário entre o *Model* e a

*View*, lidando com a lógica de apresentação e transmitindo dados entre a *View* e o *Model*. Esta separação de responsabilidades facilita a manutenção e teste da aplicação, além de permitir uma melhor separação entre a interface gráfica e manipulação de dados, tornando o MVVM particularmente popular em aplicações com interfaces gráficas ricas e interativas.

• **DLL:** Uma DLL (*Dynamic Link Library*) é um componente fundamental em sistemas operacionais Windows que encapsula e disponibiliza funcionalidades específicas para serem compartilhadas entre diferentes programas de *software*. Ao contrário dos programas independentes, as DLLs não são executáveis independentes, mas sim coleções de código reutilizável que podem ser carregadas dinamicamente pela memória quando necessário. Isso permite economia de espaço em disco e memória, já que várias aplicações podem compartilhar a mesma cópia da DLL. A principal vantagem das DLLs é a promoção da modularidade e da reutilização de código, uma vez que diferentes programas podem chamar as funções definidas na DLL sem precisar reimplementar essas funcionalidades separadamente em cada aplicação. Além disso, as DLLs podem ser atualizadas independentemente dos programas que as utilizam, facilitando a correção de bugs e a introdução de melhorias em várias aplicações simultaneamente. Isso é especialmente útil para bibliotecas de funções comuns, como aquelas que controlam dispositivos de *hardware*, interfaces gráficas, protocolos de rede e outros recursos compartilhados por diversos programas, resultando em eficiência de desenvolvimento, manutenção simplificada e uma abordagem mais modular na criação de *software*.

## 2.2 NÍVEIS DE PERDA AUDITIVA

As deficiências auditivas geralmente são percebidas pelo indivíduo no momento em que ocorre a diminuição na capacidade de perceber sons, especialmente os relacionados à fala. Essa variação impede a mensuração da fala por um único nível acústico médio.

Para avaliar a audição, inicialmente realiza-se um exame clínico, seguido de um teste audiométrico em um ambiente acusticamente adequado. Este teste quantifica a perda auditiva em dB, comparando-a com o nível de audição considerado normal, seguindo os padrões da ISO.

O grau da perda auditiva pode ser calculada com base na média tritonal ou quadritonal dos limiares auditivos, que utiliza valores em dB em frequências específicas. Caso uma frequência não seja detectada, é automaticamente atribuída uma perda de 120 dB. As médias médias tritonais e quadritonais podem ser vistas nas Equações 1 e 2 abaixo.

$$
L_{tritonal} = \frac{L_{500Hz} + L_{1000Hz} + L_{2000Hz}}{3}
$$
 (1)

$$
L_{quadritonal} = \frac{L_{500Hz} + L_{1000Hz} + L_{2000Hz} + L_{4000Hz}}{4}
$$
 (2)

Em casos de perda auditiva assimétrica, nos quais a diferença é maior que 15 dB entre os ouvidos, aplica-se um cálculo diferenciado. Esse cálculo pode ser visto na Equação 3 abaixo.

$$
L_{\text{assimetrico}} = \frac{L_{\text{melhor}} \cdot 7 + L_{\text{pior}} \cdot 3}{10} \tag{3}
$$

O nível de perda auditiva pode ser classificada conforme mostrado na Figura 1 e é categorizada da seguinte forma:

- **Leve:** Nesta categoria, a média dos limiares auditivos varia entre 20 a 40 dB. Indivíduos com perda auditiva leve podem ter dificuldade em ouvir sons suaves e em ambientes ruidosos.
- **Moderada:** A perda auditiva moderada é caracterizada pela média dos limiares auditivos de 41 a 70 dB. Pessoas com esse nível de perda têm dificuldade em entender a fala normal.
- **Severa:** Nesta faixa, a média dos limiares auditivos está entre 71 e 90 dB. Indivíduos com perda auditiva severa não conseguem ouvir a maioria das conversas a menos que sejam amplificadas.
- **Profunda:** Caso a média dos limiares auditivos ultrapasse 91 dB ela pode ser considerada perda auditiva profunda. Pessoas esse tipo de perda auditiva não conseguem ouvir a maioria dos sons, o que torna essencial o uso de AASI ou implantes cocleares.

Além disso, a perda auditiva pode ser classificada como condutiva, relacionada a problemas na orelha externa ou média, sensorioneural, associada a problemas na orelha interna, ou mista, que é uma combinação das duas.

#### 2.3 MEATOSCOPIA

A meatoscopia é um exame que envolve a inspeção visual do canal auditivo e do tímpano. Utilizando um otoscópio, um instrumento com uma fonte de luz e uma lente de aumento, o profissional de saúde examina a orelha externa em busca de anormalidades como bloqueios de cera, infecções, perfurações do tímpano ou outras condições que possam afetar a audição. Este procedimento é fundamental para identificar problemas que possam interferir nos resultados de exames audiológicos ou na adaptação de aparelhos auditivos.

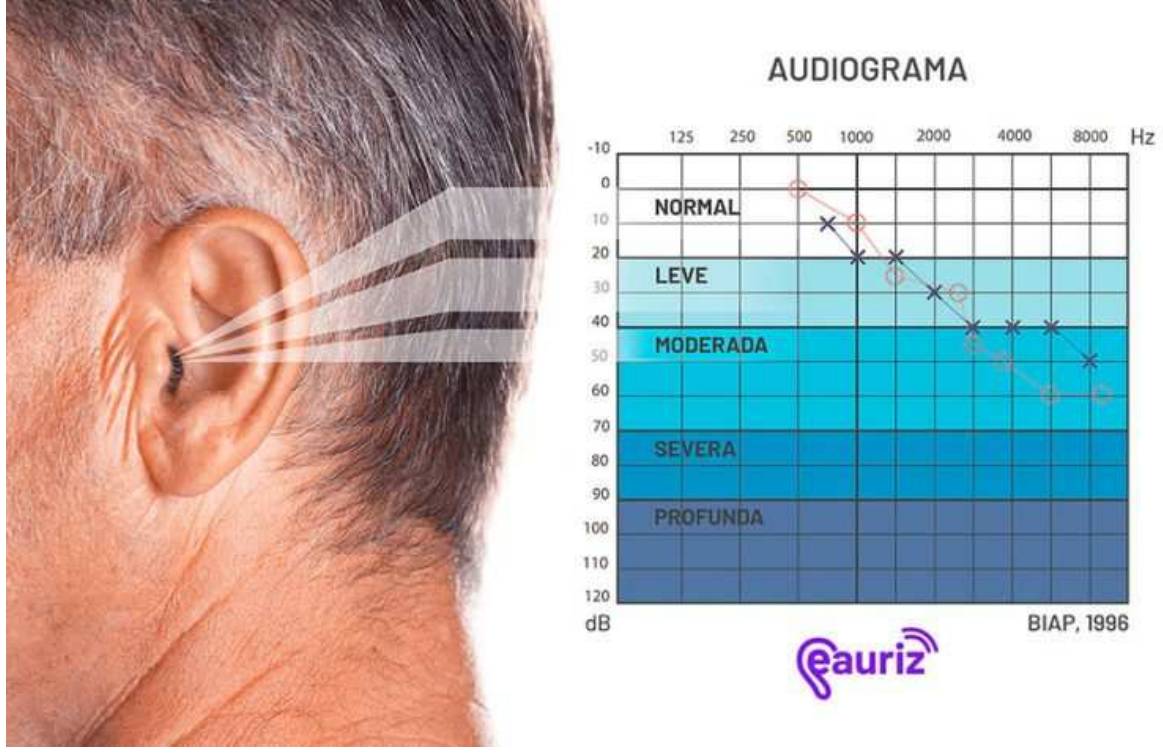

#### Figura  $1 -$  Graus de perda auditiva.

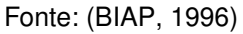

## 2.4 AUDIOMETRIA TONAL

A audiometria tonal é um teste chave na avaliação da audição. Ela é dividida em três partes principais: via aérea, via óssea e limiar de desconforto.

- **Via Aérea:** Neste teste, o paciente, ouvindo por fones de ouvido ou por altofalantes, responde a uma série de tons puros em diferentes frequências e níveis de audição. O objetivo é determinar o menor nível de audição em que o paciente consegue ouvir cada frequência, conhecido como limiar auditivo.
- **Via Óssea:** Aqui, um vibrador ósseo é colocado atrás da orelha, no osso mastoide. O teste identifica o limiar auditivo para sons transmitidos por vibração óssea, ajudando a distinguir entre perda auditiva condutiva e sensorioneural.
- **Limiar de Desconforto:** Este teste determina o nível em que um som se torna desconfortável para o paciente. É importante para a adaptação de aparelhos auditivos, garantindo que os sons amplificados não atinjam níveis desconfortáveis ou prejudiciais.

#### 2.5 MASCARAMENTO

O mascaramento é uma técnica utilizada em testes audiológicos quando existe uma diferença significativa nos limiares auditivos entre as duas orelhas. Consiste em fornecer um som de mascaramento a uma orelha enquanto a outra é testada, para evitar que a orelha não testada ajude na audição do som apresentado. Isso permite uma avaliação mais precisa da audição de cada orelha individualmente.

#### 2.6 LOGOAUDIOMETRIA

A logoaudiometria é um teste de audição que avalia a capacidade de um indivíduo de entender a fala. Neste teste, são apresentadas ao paciente palavras faladas em diferentes níveis de audição, e ele deve repeti-las. O teste determina o limiar de audibilidade para a fala e a porcentagem de palavras corretamente entendidas em diferentes níveis de audição. É um exame crucial para avaliar a eficácia dos aparelhos auditivos na melhora da compreensão da fala.

### 2.7 APARELHOS AUDITIVOS

A história dos aparelhos auditivos remonta ao século XVII, quando as primeiras tentativas rudimentares de amplificação sonora foram realizadas. No entanto, somente ao longo do século XX ocorreram avanços significativos. A evolução dos aparelhos auditivos passou por diversas fases, desde modelos volumosos e pouco eficazes até dispositivos altamente sofisticados e discretos disponíveis hoje. A miniaturização de componentes eletrônicos, avanços em processamento de sinal e a integração de tecnologias sem fio revolucionaram a indústria de aparelhos auditivos.

Atualmente, existem vários tipos de aparelhos auditivos, como pode ser visto na Figura 2, cada um projetado para atender às necessidades específicas dos indivíduos com perda auditiva. Os principais tipos incluem:

- **Aparelhos Auditivos Behind-The-Ear (BTE):** São usados atrás do pavilhão auditivo e o sinal sonoro processado e amplificado dentro da unidade BTE se propaga até o canal auditivo por meio de um tubo fino ou molde auricular. São adequados para uma ampla gama de perdas auditivas e são visíveis externamente.
- **Aparelhos Auditivos In-The-Ear (ITE):** Esses aparelhos são personalizados para caber na parte externa do canal auditivo. São maiores que os modelos intra-canal, mas oferecem recursos adicionais e facilidade de manuseio.
- **Aparelhos Auditivos In-The-Canal (ITC):** São posicionados dentro do canal auditivo e são menos visíveis que os BTEs e os ITEs. São indicados para perdas auditivas leves a moderadas.
- **Aparelhos Auditivos Completely-In-Canal (CIC):** São dispositivos extremamente discretos, posicionados profundamente no canal auditivo. São adequados para perdas auditivas suaves a moderadamente severas.
- **Aparelhos Auditivos Receiver-In-The-Ear (RITE):** Este tipo de aparelho auditivo combina características dos aparelhos BTE e ITE. A parte principal fica atrás do pavilhão auditivo, enquanto um fio fino ou tubo conecta o dispositivo a um alto-falante posicionado no canal auditivo. Isso permite uma direção mais natural do som para o ouvido, resultando em uma qualidade sonora aprimorada. Os aparelhos auditivos RITE são mais discretos do que os BTEs tradicionais e podem ser adequados para uma variedade de perdas auditivas.
- **Aparelhos Auditivos Invisible-In-Canal (IIC):** Os aparelhos auditivos IIC são os dispositivos mais discretos disponíveis, pois são posicionados profundamente no canal auditivo, tornando-os praticamente invisíveis aos olhos. São personalizados para se encaixar com precisão na anatomia do canal auditivo do usuário. Devido à sua localização, eles podem oferecer uma experiência auditiva mais natural e minimizar a captação de vento e ruídos externos. No entanto, podem não ser adequados para todos os tipos de perda auditiva, pois sua capacidade de amplificação é limitada em comparação com aparelhos maiores.

Os aparelhos auditivos modernos são compostos por diversos componentes que trabalham em conjunto para melhorar a audição do usuário:

- **Microfone:** Capta os sons do ambiente e os converte em sinais elétricos.
- **Amplificador:** Aumenta a potência dos sinais elétricos captados pelo microfone.
- **Processador de Sinal:** Realiza o processamento digital dos sinais sonoros após a amplificação, ajustando-os de acordo com as necessidades do usuário e filtrando ruídos indesejados
- **Receptor:** Converte os sinais amplificados e processados de volta em ondas sonoras e os direciona para o canal auditivo.
- **Bateria:** Fornece energia para o funcionamento do aparelho auditivo.

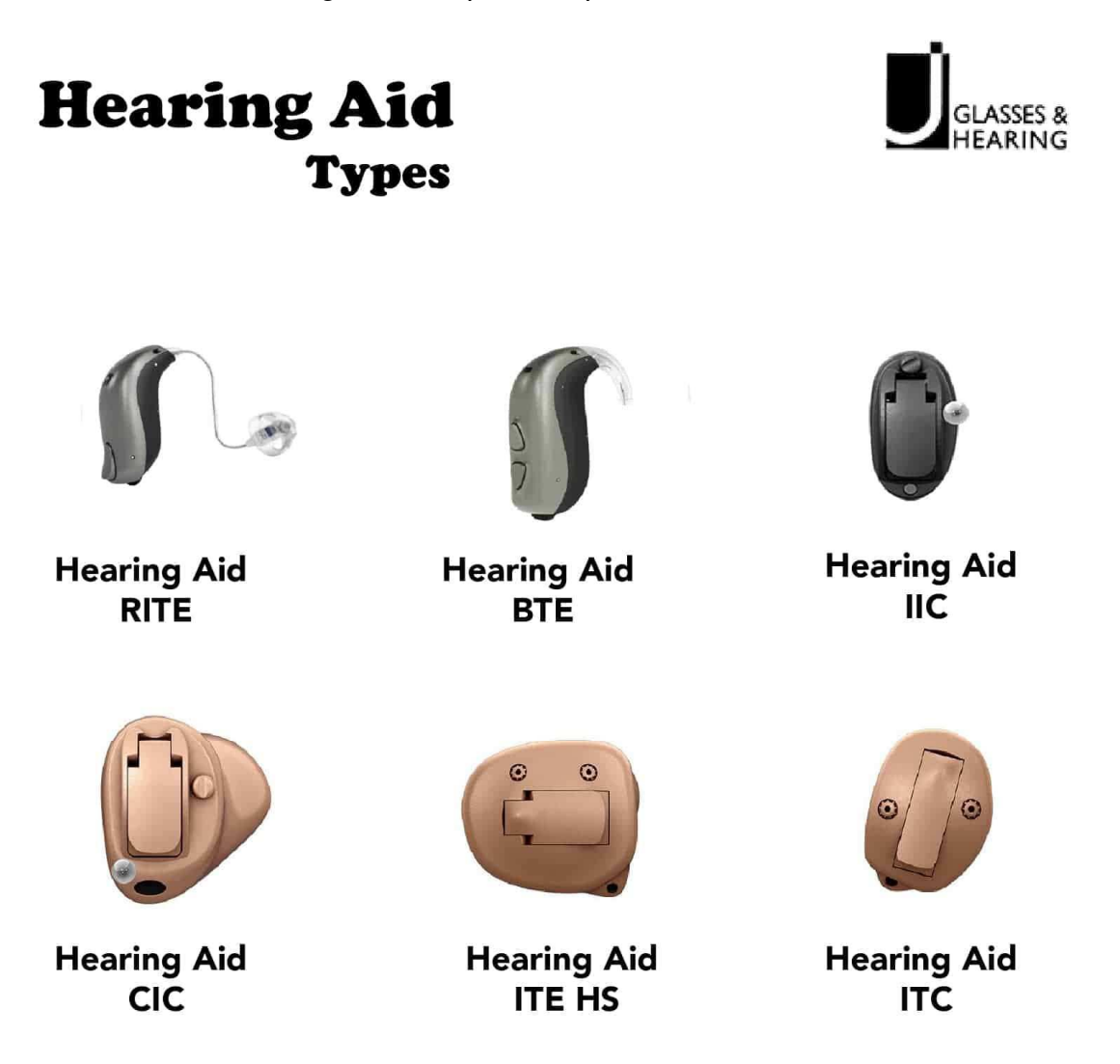

Figura  $2 -$  Tipos de aparelhos auditivos.

Fonte: (BOB, 2020)

# 2.8 AMPLIFICADORES

A evolução tecnológica tem permitido a criação de amplificadores cada vez mais sofisticados, com diferentes números de canais e uma variedade de funcionalidades que buscam proporcionar uma experiência auditiva mais refinada. Estes avanços tecnológicos possibilitam uma personalização mais detalhada do som, permitindo que os aparelhos auditivos sejam ajustados para amplificar seletivamente as frequências específicas que o usuário tem dificuldade em ouvir, ao mesmo tempo em que reduzem os ruídos de fundo indesejados. Isso resulta em uma clareza de fala aprimorada, mesmo em ambientes ruidosos, tornando a experiência auditiva não apenas mais precisa, mas também mais confortável e natural.

No núcleo de um aparelho auditivo, o amplificador é responsável por aumentar a potência do som captado pelo microfone. Ele trabalha em conjunto com outros componentes para processar o sinal sonoro de maneira que corresponda às necessidades audiológicas do usuário. Existem dois tipos principais de amplificadores utilizados em aparelhos auditivos: analógicos e digitais.

Os amplificadores analógicos são mais simples em termos de processamento. Eles amplificam o sinal sonoro de maneira uniforme e direta, isso significa que ele não distingue entre diferentes tipos de sons ou frequências, por isso não possuem muitas opções de ajuste. Embora sejam mais econômicos, eles podem não oferecer a mesma flexibilidade em termos de adaptação às necessidades individuais.

Por outro lado, os amplificadores digitais são mais avançados. Eles convertem o sinal sonoro em dados digitais, permitindo um processamento mais complexo. Os aparelhos auditivos digitais podem ser programados para ajustar automaticamente o volume e as configurações com base no ambiente sonoro. Isso resulta em uma experiência auditiva mais personalizada e confortável, já que o aparelho pode distinguir entre diferentes tipos de sons (como fala, música e ruído) e ajustar suas configurações de acordo.

Uma característica importante dos amplificadores modernos é o número de canais que eles possuem. Os canais representam as diferentes faixas de frequência nas quais o som é dividido. Quanto mais canais um amplificador tiver, maior será a capacidade de ajustar separadamente cada faixa de frequência, permitindo uma adaptação mais precisa aos padrões de audição individuais.

Além disso, os amplificadores modernos também podem incluir recursos avançados, como cancelamento de ruído adaptativo, direcionalidade de microfone ajustável e conectividade sem fio. O cancelamento de ruído adaptativo utiliza algoritmos para reduzir o ruído indesejado, melhorando a inteligibilidade da fala. A direcionalidade de microfone ajustável permite que o usuário foque sua atenção na direção da fala desejada, minimizando os sons de fundo.

#### 2.9 REGRA DE GANHO

A regra de ganho na audiologia é uma diretriz usada para determinar o nível de amplificação que deve ser fornecido por um aparelho auditivo, com base na perda auditiva específica de um indivíduo. Esta regra é crucial para personalizar os aparelhos auditivos, assegurando que eles forneçam a amplificação adequada para compensar a perda auditiva.

Ao longo dos últimos 40 anos, uma variedade de métodos para definir o ajuste ideal do ganho foi desenvolvida. Cada um destes métodos visa melhorar a percepção sonora do paciente através de princípios diferentes, resultando em ajustes distintos para a mesma pessoa.

Métodos lineares, utilizados em aparelhos auditivos mais antigos, oferecem um ganho constante, independentemente do nível de entrada do som. Exemplos destes métodos incluem:

- **Regra de Meio-Ganho:** Proposta por Lybarger, esse método se baseia na ideia de que para um determinado nível de perda auditiva, uma ganho proporcional a metade dessa perda deveria ser inserido no aparelho auditivo. Lybarger percebeu que um paciente com perda auditiva tinha uma dessensibilização em certas áreas do sistema auditivo, e que, um ganho menor do que a perda deveria ser usado nos aparelhos auditivos.
- **Método de Berger:** Foca em proporcionar níveis moderados de conversação, ajustando o ganho principalmente nas frequências de fala, enquanto reduz o ganho em baixas frequências.
- **Regra de Um-Terço de Ganho:** Refinamento da regra de meio-ganho por Libby, que descobriu que um ganho equivalente a um terço da perda auditiva é mais benéfico para pacientes com perdas leves a moderadas.
- **Método NAL-R:** Uma revisão do método NAL, proposto pelo Laboratório Nacional de Acústica da Austrália. O seu objetivo é maximizar a inteligibilidade em uma conversação. Diversas variações desse método foram propostas, a principal é NAL-RP que aborda o caso de pacientes com perdas profundas na audição.
- **Método POGO:** Baseia-se na regra de meio-ganho com correções adicionais, especialmente para perdas auditivas maiores que 65 dB.

Por outro lado, métodos não-lineares são usados em aparelhos auditivos mais modernos e oferecem ganhos variáveis dependendo do nível de audição do som de entrada. Isso permite uma maior personalização e conforto para o usuário. Alguns desses métodos incluem:

- **Método FIG6:** Proposto em 1993 e nomeado a partir da figura 6 do artigo de Killion e FikretPasa, esse método define algumas fórmulas para normalizar os níveis para entradas leves (40dB), moderadas (65dB) e altas (90dB).
- **Métodos NAL-NL1 e NAL-NL2:** Estes métodos tentam adaptar a abordagem NAL-R para aparelhos com curva de amplificação não-lineares, com o NAL-NL2 sendo um aprimoramento do NAL-NL1, pois considera as preferências de ganho dos pacientes.

Cada um desses métodos de ajuste de ganho tem suas particularidades e é escolhido com base nas necessidades específicas do usuário, tipo de perda auditiva, e preferências pessoais, assegurando uma experiência auditiva otimizada e confortável.

## 2.10 PARÂMETROS FUNDAMENTAIS DAS DLLS DOS AMPLIFICADORES

Dentro do contexto dos amplificadores, uma série de parâmetros cruciais pode ser ajustada por meio de funções internas da DLL para otimizar a experiência auditiva do usuário. Durante a elaboração da função de ajuste, alguns desses parâmetros se destacaram pela sua importância e foram explorados extensivamente. Estes incluem:

- **Limiares de Compressão:** Os limiares de compressão referem-se aos níveis mínimos de pressão sonora nos quais a compressão de sinal começa a ser aplicada. A compressão de sinal é um processo pelo qual os sons de alta pressão sonora são atenuados, enquanto os sons de baixa pressão sonora são amplificados.
- **Taxa de Compressão:** A taxa de compressão determina a proporção pela qual os sons acima do limiar de compressão são reduzidos. Por exemplo, uma taxa de compressão de 2:1 significa que, para cada aumento de 2 dB no sinal de entrada acima do limiar, o sinal de saída será amplificado em 1 dB.
- **Limitador de Compressão de Saída:** O limitador de compressão de saída, também conhecido como MPO, estabelece o nível máximo de potência sonora que o aparelho auditivo pode produzir.
- **Ganho da Matriz:** O ganho de matriz é definido como o ganho em dB relativo ao ganho total do amplificador.
- **Filtro de Equalização:** Os filtros de equalização são usados para ajustar a resposta de frequência do aparelho auditivo, permitindo que certas frequências sejam amplificadas ou atenuadas conforme necessário. As frequências padrão, como as listadas (DC, 500, 1000, 1500, 2000, 2500, 3000, 3500, 4250, 5250, 6250, 7250 Hz), são pontos-chave para otimizar a inteligibilidade da fala e a percepção dos diferentes componentes do som.

#### **3 MODELAGEM DO PROJETO**

#### 3.1 MODELOS DE BASE

A modelagem do projeto Wavefit foi estruturada com base em dois projetos anteriores, essenciais para a concepção e desenvolvimento do *software*. O primeiro, foi um projeto desenvolvido no Visual Studio utilizando C# e Windows Forms, fornecido pela empresa parceira que produz os amplificadores para os AASI. Este projeto já continha funções vitais para o ajuste dos AASI, servindo como alicerce para a construção do módulo de ajuste no Wavefit. O segundo, também desenvolvido no Visual Studio com C#, porém como um aplicativo Windows XAML, foi a versão antiga do *software* de ajuste de AASI e atuou como um modelo inicial para a interface de ajuste dos AASI, fornecendo ideias valiosas para a estruturação da interface do usuário no novo *software*.

#### 3.2 FERRAMENTAS DE DESENVOLVIMENTO DO *SOFTWARE*

A seleção do ambiente de desenvolvimento Visual Studio para o projeto Wavefit foi uma escolha estratégica, guiada por sua robustez e a diversidade de funcionalidades que oferece. Esta escolha não foi apenas técnica, mas também influenciada pela familiaridade da equipe de desenvolvimento com o Visual Studio, já que os projetos de base também foram desenvolvidos neste ambiente. Essa continuidade assegura uma transição suave e eficiente para o desenvolvimento do Wavefit. Além disso, a acessibilidade a uma vasta biblioteca de pacotes NuGet no Visual Studio desempenhou um papel crucial, proporcionando uma gama de recursos reutilizáveis que facilitaram um desenvolvimento mais ágil e eficiente do *software*.

A escolha da linguagem de programação C# foi igualmente influenciada pela familiaridade da equipe de desenvolvimento com a linguagem, além de sua utilização nos projetos anteriores. A robustez de C#, sua orientação a objetos e a capacidade de integração efetiva com as APIs do Windows foram aspectos vitais para o desenvolvimento do *software* de ajuste de AASI. Adicionalmente, a ativa comunidade de C# e a disponibilidade de recursos para solucionar desafios técnicos ofereceram um suporte considerável durante o desenvolvimento.

No desenvolvimento da interface do usuário, o projeto optou pelo uso do Windows XAML em detrimento do Windows Forms, considerando sua maior flexibilidade e capacidades avançadas de design. A adoção de pacotes como Material Design e HandyControl dentro do ambiente XAML auxiliou na criação de uma interface de usuário mais intuitiva e visualmente atraente. Estes pacotes oferecem componentes visuais e controles de interface do usuário aprimorados, elementos fundamentais para uma interação eficiente e agradável com o *software*.

A escolha do .NET Framework 4.7 foi baseada em sua estabilidade comprovada,

compatibilidade com sistemas anteriores e melhorias significativas em performance e segurança. Estas características são essenciais para um *software* que lida com informações sensíveis, demandando uma operação segura e confiável.

Por último, a arquitetura MVVM foi incorporada para estabelecer uma distinção clara entre a lógica de manipulação de dados e a interface do usuário. Esta arquitetura não apenas facilitou a manutenção e o teste do *software*, mas também promoveu uma colaboração eficiente entre desenvolvedores e designers, resultando em uma interface de usuário rica e interativa. A implementação da arquitetura MVVM foi um componente chave para atender às complexidades e às funcionalidades necessárias no Wavefit, garantindo um produto final coeso e eficaz.

## 3.3 FERRAMENTA DE GESTÃO DO PROJETO

Para o armazenamento e gestão do código-fonte do projeto Wavefit, foi escolhido o GitHub como a plataforma de repositório. Esta decisão se baseou em vários aspectos práticos e funcionais que o GitHub oferece, tornando-o uma opção ideal para o projeto.

O GitHub é amplamente reconhecido por sua interface amigável e eficiente gerenciamento de código, facilitando tanto o armazenamento quanto o acesso ao código-fonte. Uma das principais vantagens do GitHub é sua capacidade de suportar o controle de versão com Git, permitindo que a equipe de desenvolvimento acompanhe e reverta alterações no código de forma eficiente, o que é crucial para um projeto de *software* dinâmico e em constante evolução como o Wavefit.

Além disso, o GitHub oferece uma plataforma colaborativa, onde múltiplos desenvolvedores podem trabalhar simultaneamente no mesmo projeto, compartilhar ideias e resolver problemas em conjunto. Isso é especialmente útil para o Wavefit, considerando que a colaboração e a comunicação contínua entre os membros da equipe são essenciais para o sucesso do projeto.

Outra característica benéfica do GitHub é a integração com uma variedade de ferramentas e serviços de desenvolvimento, o que simplifica processos como a integração contínua, testes automatizados e revisões de código. Essa integração permite um desenvolvimento mais eficiente e uma melhor garantia de qualidade para o *software*.

O recurso de *pull-requests* do GitHub também é uma vantagem significativa, pois permite que os membros da equipe revisem e discutam mudanças no código antes de serem integradas ao projeto principal. Isso assegura que todas as adições ao código sejam analisadas e validadas, mantendo a integridade e a qualidade do código-fonte do Wavefit.

Finalmente, o GitHub proporciona visibilidade e transparência, permitindo que interessados externos acompanhem o progresso do desenvolvimento do *software* e contribuam com o projeto. Isso pode ser especialmente valioso para projetos de *software open-source* ou para projetos que buscam *feedback* e contribuições da comunidade

de desenvolvedores.

## 3.4 FERRAMENTA DE ARMAZENAMENTO E GESTÃO DE DADOS

Para a gestão de dados do projeto Wavefit, a escolha do PostgreSQL como sistema de gerenciamento de banco de dados foi influenciada por uma série de características vantajosas, incluindo sua natureza gratuita, que o torna uma opção econômica sem custos de licenciamento. Esta qualidade é especialmente benéfica para projetos que necessitam de uma solução de banco de dados robusta sem um investimento financeiro significativo.

A estabilidade e confiabilidade do PostgreSQL são essenciais para gerenciar os dados sensíveis e críticos do Wavefit, como informações de ajustes de AASI e resultados de exames. A robustez do PostgreSQL assegura a segurança e a acessibilidade constante desses dados, um fator crucial para a integridade e confiabilidade do projeto.

Como um sistema de gerenciamento de banco de dados objeto-relacional, o PostgreSQL suporta uma ampla gama de tipos de dados e operações complexas, o que é vital para o Wavefit. Essa capacidade permite a implementação de estruturas de dados complexas e a realização de consultas avançadas, fundamentais para o processamento e análise dos dados coletados.

A documentação abrangente e a comunidade ativa do PostgreSQL são também motivos significativos para a sua escolha. A documentação detalhada facilita o aprendizado e a resolução de problemas, enquanto uma comunidade ativa oferece um suporte adicional, com uma rica troca de conhecimentos e experiências, ajudando a equipe de desenvolvimento a implementar soluções eficientes e inovadoras.

Em relação à conectividade com a linguagem de programação C# usada no Wavefit, o uso do NpgSQL como DLL de banco de dados é fundamental. O NpgSQL, uma DLL .NET para PostgreSQL, permite uma conexão eficiente e eficaz do banco de dados com o ambiente de desenvolvimento do *software*, facilitando operações de banco de dados diretamente do código C#.

O desempenho e a compatibilidade do NpgSQL são notáveis, garantindo interações rápidas e confiáveis entre o Wavefit e o banco de dados. Além disso, o NpgSQL suporta diversos recursos do PostgreSQL, incluindo transações, tipos de dados nativos e procedimentos armazenados, permitindo um uso mais eficaz e poderoso do banco de dados.

#### 3.5 MODELAGEM DO *SOFTWARE*

O *software* Wavefit, projetado com uma arquitetura modular, incorpora uma série de módulos interconectados, cada um atendendo a uma funcionalidade específica, mas integrando-se harmoniosamente ao conjunto para oferecer uma experiência de usuário abrangente e eficiente.

Dentre os módulos do Wavefit os principais são:

- **Módulo de login:** serve como a porta de entrada do *software*, abrangendo recursos de segurança essenciais para a autenticação de usuários. Este módulo não apenas facilita o login e o registro de novos usuários, mas também garante que o acesso às funcionalidades do Wavefit seja restrito a usuários autorizados, reforçando a segurança e a privacidade dos dados.
- **Módulo de início:** atua como a tela principal do Wavefit. A partir deste ponto central, os usuários têm acesso às funções chave, como a criação e seleção de pacientes, realização de avaliações audiológicas, como a audiometria tonal, e ajustes em AASI. A interface deste módulo foi projetada para ser intuitiva, permitindo uma navegação fluida e eficiente entre as diferentes funcionalidades do *software*.
- **Módulo do paciente:** é dedicado à gestão de informações dos pacientes, oferecendo funcionalidades para criar, editar e desabilitar (em vez de deletar) registros de pacientes. Esta abordagem garante a preservação de dados e permite a restauração de registros desabilitados, oferecendo uma gestão flexível e segura das informações dos pacientes.
- **Módulo de avaliações:** os profissionais podem gerenciar dados relacionados a uma variedade de avaliações audiológicas, incluindo meatoscopia, audiometria tonal, logoaudiometria e mascaramento. Além de realizar as avaliações, este módulo também permite inserir observações detalhadas, tornando-se uma ferramenta indispensável para o diagnóstico e acompanhamento audiológico.
- **Módulo de histórico:** é uma ferramenta vital para revisar avaliações audiológicas anteriores e ajustes realizados em AASI. Este módulo ajuda a manter um registro contínuo do tratamento do paciente, facilitando a análise longitudinal do progresso do paciente e auxiliando na tomada de decisões informadas.
- **Módulo de ajuste:** projetado para o ajuste de AASI, o Módulo de Ajuste é equipado com ferramentas precisas e opções de configuração detalhadas. Este módulo é essencial para personalizar os AASI conforme as necessidades individuais de cada paciente, garantindo um tratamento eficaz e personalizado.
- **Módulo de configuração** oferece aos usuários a flexibilidade para personalizar o *software* de acordo com suas preferências individuais. Este módulo permite ajustar as configurações e funcionalidades do *software*, proporcionando uma

experiência mais personalizada e alinhada com as necessidades específicas dos usuários.

## 3.6 MODELAGEM DO BANCO DE DADOS

O banco de dados descrito na Figura 3 é uma estrutura complexa projetada para armazenar, gerir e facilitar o acesso a informações críticas no domínio da saúde auditiva. A estruturação desse banco de dados reflete a necessidade de integrar dados multidimensionais, abrangendo desde informações básicas de pacientes e usuários até avaliações audiológicas específicas e detalhes de aparelhos auditivos e seus ajustes. A integração entre as tabelas é meticulosamente planejada para permitir uma visão holística do paciente e dos tratamentos oferecidos.

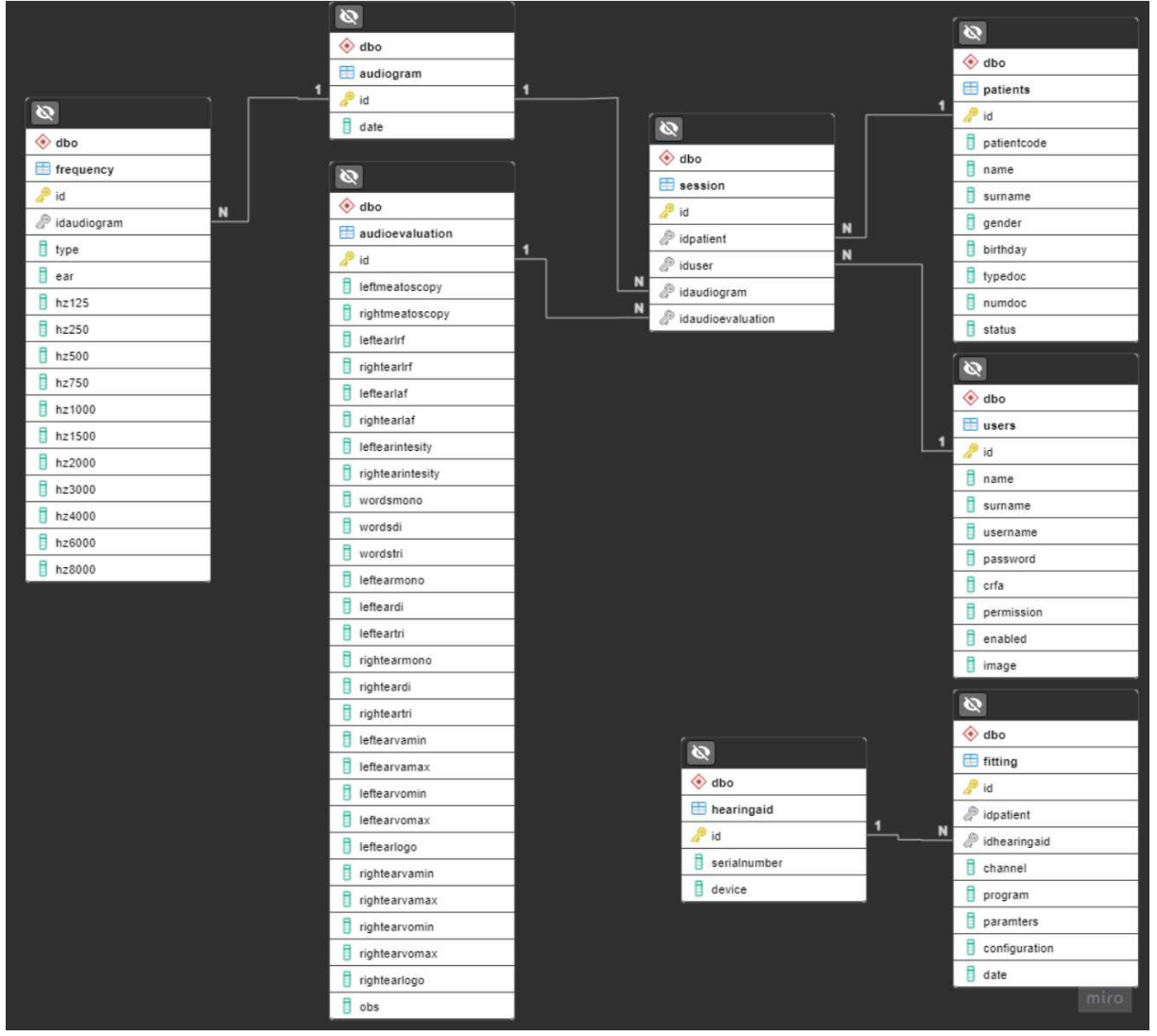

Figura 3 - Modelo relacional do banco de dados no PostgreSQL.

Fonte: Arquivo pessoal.

- A tabela *dbo.patients* constitui a base do banco de dados, armazenando dados demográficos e clínicos dos pacientes. Ela é vinculada a outras tabelas que registram informações mais específicas sobre avaliações e tratamentos.
- A tabela *dbo.users* mantém registros dos profissionais de saúde, permitindo controle de acesso e atribuição de responsabilidades através do sistema.
- As tabelas *dbo.audiogram* e *dbo.audioevaluation* representam o núcleo do registro de saúde auditiva, documentando resultados de testes audiológicos e avaliações, respectivamente.
- A tabela *dbo.frequency* detalha os limiares de audição de um paciente em várias frequências, sendo crucial para diagnósticos e monitoramento da audição do paciente ao longo do tempo.
- As sessões de avaliação e interações com os pacientes são registradas na tabela *dbo.session*, que atua como uma ponte entre os pacientes e os dados de avaliação auditiva, assegurando a rastreabilidade e a integridade dos dados.
- Informações sobre dispositivos de auxílio auditivo são contidas na tabela *dbo.hearingaid*, que inclui detalhes como o número de série e tipo de dispositivo.
- Por fim, a tabela *dbo.fitting* relaciona os dispositivos aos pacientes e armazena os detalhes dos ajustes realizados, o que é vital para o acompanhamento personalizado e a eficácia do tratamento.

A estruturação deste banco de dados é, portanto, uma representação digital do percurso de saúde auditiva de um paciente, facilitando a gestão e análise de dados para prover cuidados de saúde de alta qualidade.

## **4 FUNCIONAMENTO DO** *SOFTWARE*

#### 4.1 ESQUEMA DE CONEXÃO *SOFTWARE*-*HARDWARE*

Para viabilizar a configuração precisa de um aparelho auditivo, é necessário estabelecer a conexão entre o aparelho e um dispositivo chamado programadora, um equipamento de *hardware* que serve como intermediador entre o computador com *software* de ajuste e o aparelho auditivo.

A conexão programadora-aparelho é estabelecida seguindo o protocolo I2C (Inter-Integrated Circuit). A conexão programadora-computador, por sua vez, é feita por meio de um cabo USB (Universal Serial Bus), conforme demonstrado nas Figuras 4a, 4b e 4c.

(a) Componentes para conexão entre amplificador e programadora

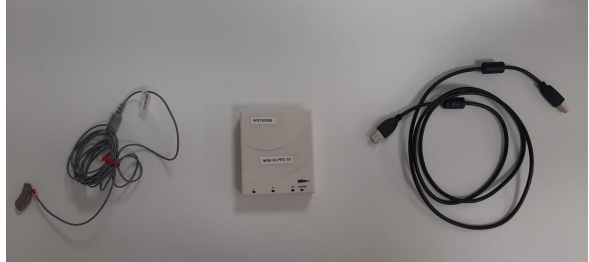

Fonte: Arquivo pessoal.

(b) Conexão realizada entre amplificador e programadora

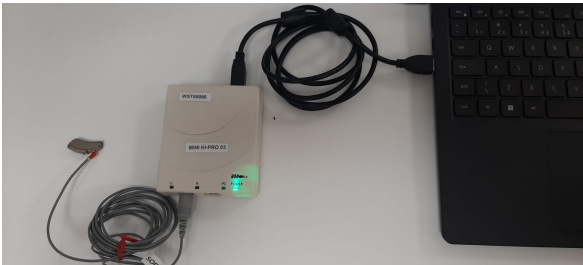

Fonte: Arquivo pessoal.

(c) Esquemática da conexão entre amplificador e programadora.

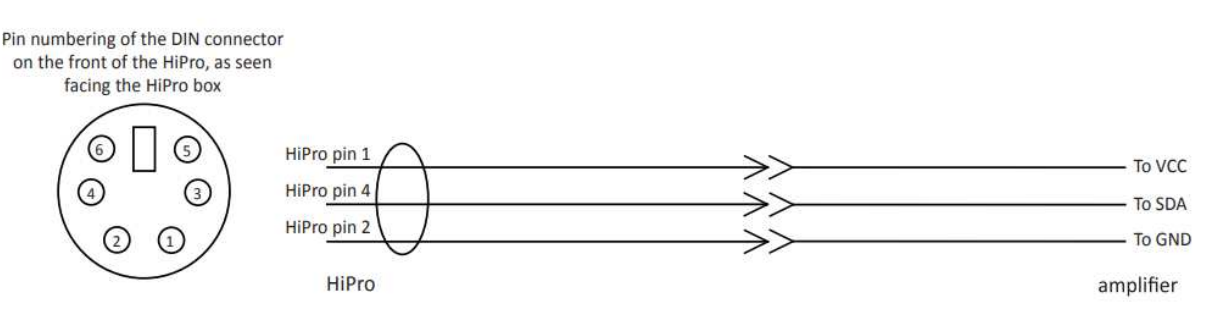

# **Programmer Wiring**

Fonte: (INTRICON, 2022)

Figura 4 – Representação da conexão entre o aparelho e a programadora.

Para garantir uma conexão adequada entre o *software* e o aparelho auditivo, é essencial considerar tanto as conexões de *hardware*, previamente apresentadas, quanto a instalação do *driver* da programadora. Uma vez instalado, o *driver* permite que o computador reconheça a programadora conectada, viabilizando a troca de informações com o aparelho auditivo. Além disso, para que o *software* possa se comunicar com o aparelho de forma precisa, é necessário o uso de DLLs específicas, variando

conforme o amplificador usado. A Figura 5 ilustra a configuração completa da conexão necessária para o funcionamento efetivo do *software*.

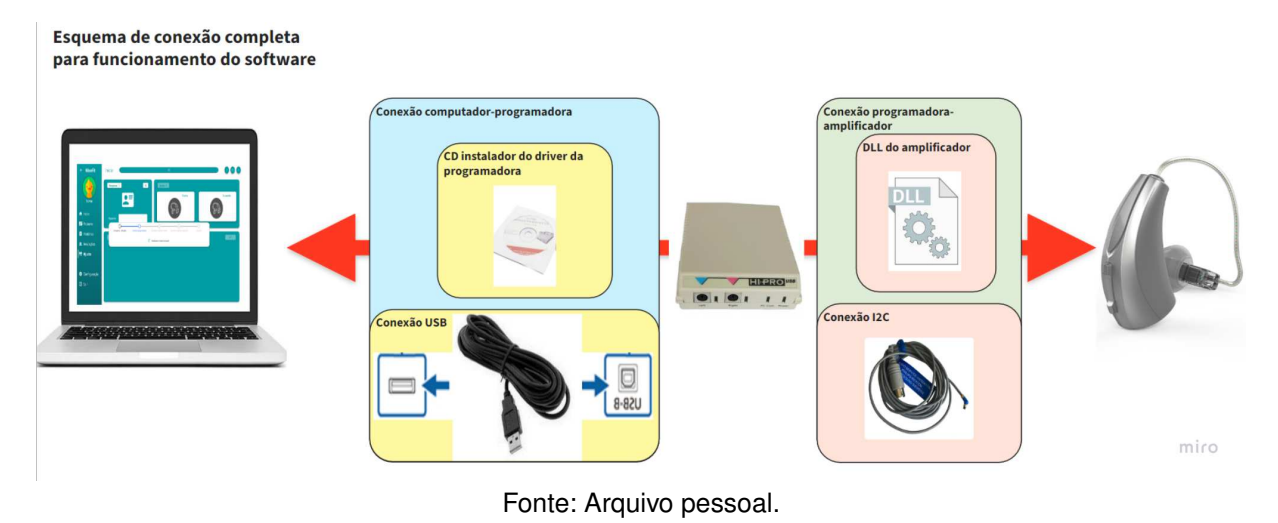

### Figura 5 ± Esquema completo de conexão para funcionamento do *software*.

## 4.2 ESQUEMA DE FUNCIONAMENTO ATUAL DOS MÓDULOS

O processo de inicialização e utilização do *software* é ilustrado na Figura 6. A interação do usuário com o sistema inicia-se no módulo de login, onde ele pode efetuar o login, caso já possua uma conta, ou registrar-se para criar um novo usuário. Após o processo de autenticação, o usuário é direcionado para a tela inicial, que serve como um portal para todas as outras interfaces e possui as principais funcionalidades do *software*.

As funcionalidades específicas de cada parte do *software* estão detalhadas na Figura 6. A partir da tela inicial, o usuário tem a liberdade de navegar para qualquer outra interface do sistema. No entanto, é importante notar que o acesso a algumas funcionalidades pode estar condicionado ao preenchimento prévio de certas informações no banco de dados, como pode ser notado nas anotações vermelhas da Figura 6.

A sequência de interação usual e esperada do usuário com o *software* segue um padrão lógico, que progride de cima para baixo e da esquerda para a direita, conforme representado no esquema da Figura 6.

## 4.3 FUNCIONAMENTO DO AUTOFIT

O auto-ajuste tem a função de ajustar automaticamente os valores dos parâmetros do aparelho auditivo, de forma a compensar a perda auditiva do paciente, expressa no seu audiograma. Como cada paciente possui um tipo de perda auditiva diferente, variando na sua severidade, frequências mais afetadas, entre outros, o uso do AASI

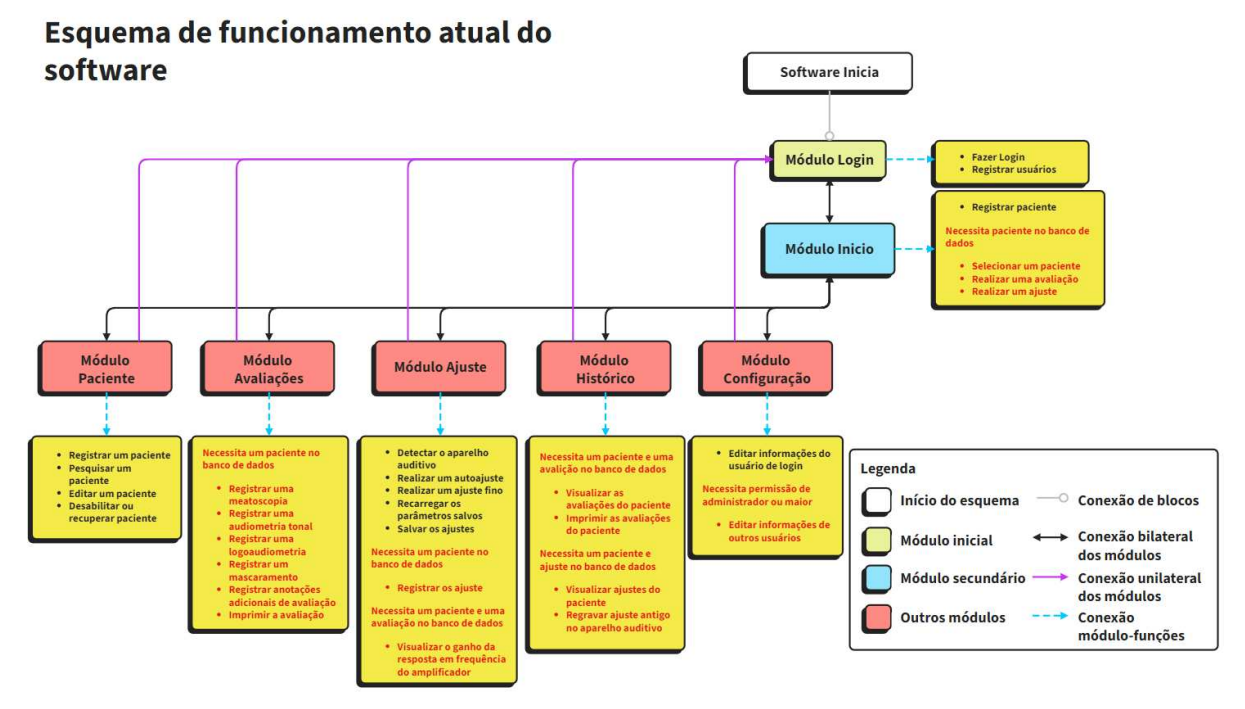

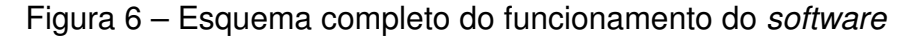

requer um processo de ajuste, de forma que o funcionamento da prótese venha a compensar a perda específica do usuário.

O processo começa com uma análise da audiometria do paciente. O *software* então determina o ganho necessário do AASI para corrigir o nível de audição em cada frequência. Para realizar essa tarefa, o *software* emprega a regra de ganho, que utiliza as informações do audiograma para criar curvas de referência ou curvas alvo.

O *software* emprega a regra de ganho Wave, desenvolvida pela Wavetech. Esta regra leva em consideração vários fatores, como o nível de adaptação do paciente ao aparelho auditivo, sua idade, o tamanho da abertura da moldura do aparelho, e a presença de perda auditiva significativa em ambos os ouvidos.

Com as curvas alvo estabelecidas, o próximo passo é o ajuste automático dos parâmetros do aparelho, e por consequência, o seu funcionamento. A configuração escolhida deve ser tal que o ganho do aparelho seja o mais próximo possível das curvas de referência. Para isso, em cada um dos níveis de pressão sonora de entrada estabelecidos, neste caso 50 e 80 dB NPS (nível de pressão sonora), são calculadas as curvas alvos. Utilizando a curva de 50 dB NPS, o *software* determina o ganho necessário para cada equalizador individual em diferentes bandas de frequência, bem como o ganho geral da matriz. Em contrapartida, a curva de 80 dB NPS é usada para calcular a razão de compressão.

Fonte: Arquivo pessoal.

# **5 MÓDULOS DO** *SOFTWARE*

# 5.1 MÓDULO DE LOGIN

O módulo de login tem como função principal verificar o acesso ao *software* e realizar o registro de novos usuários.

## **5.1.1 Interface**

A interface do módulo de login é dividida em duas partes principais: Entrar e Registrar, como ilustrado nas Figuras 7 e 8. Os principais componentes deste módulo são:

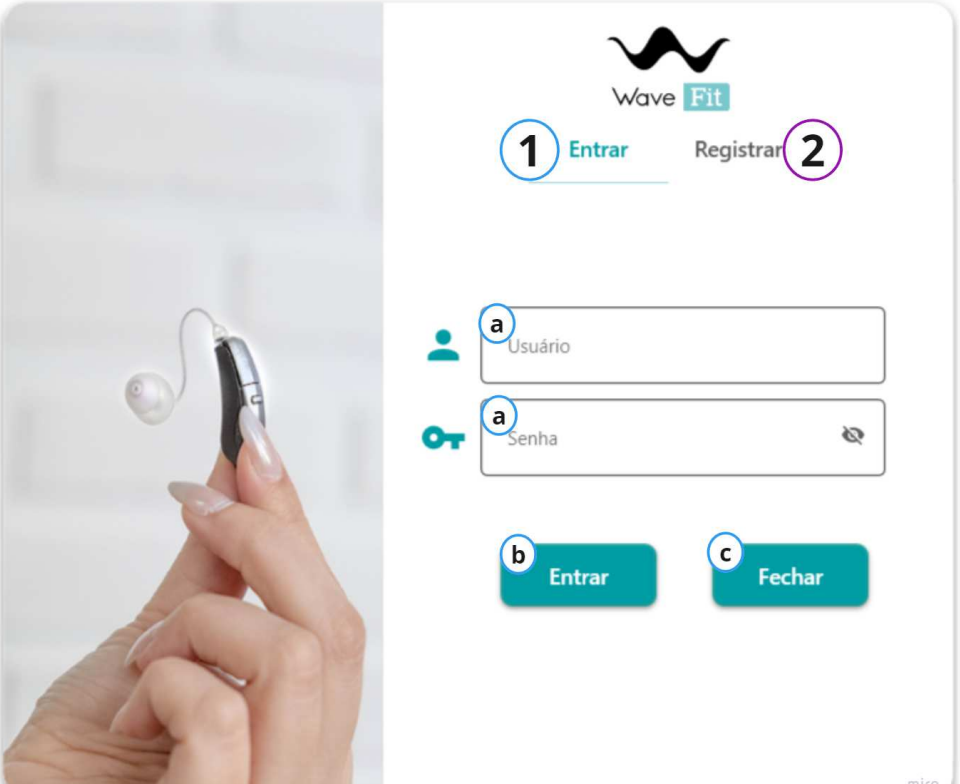

Figura 7 - Interface da aba entrar do módulo de login.

Fonte: Arquivo pessoal.

- 1. **Aba Entrar:** Esta aba modifica o conteúdo da interface para exibir elementos relacionados ao login.
	- a) **Informações de Login:** Caixas de texto onde o usuário insere suas informações de login. Na caixa de senha, um ícone de olho permite alternar entre ocultar ou exibir a senha. A senha oculta é representada por asteriscos (\*), e a senha exibida aparece em caracteres normais.
- b) **Botão Entrar:** Permite que o usuário acesse a interface principal do *software* após a verificação das credenciais de login.
- c) **Botão Fechar:** Fecha o *software*.

Figura 8 - Interface da aba registrar do módulo de login.

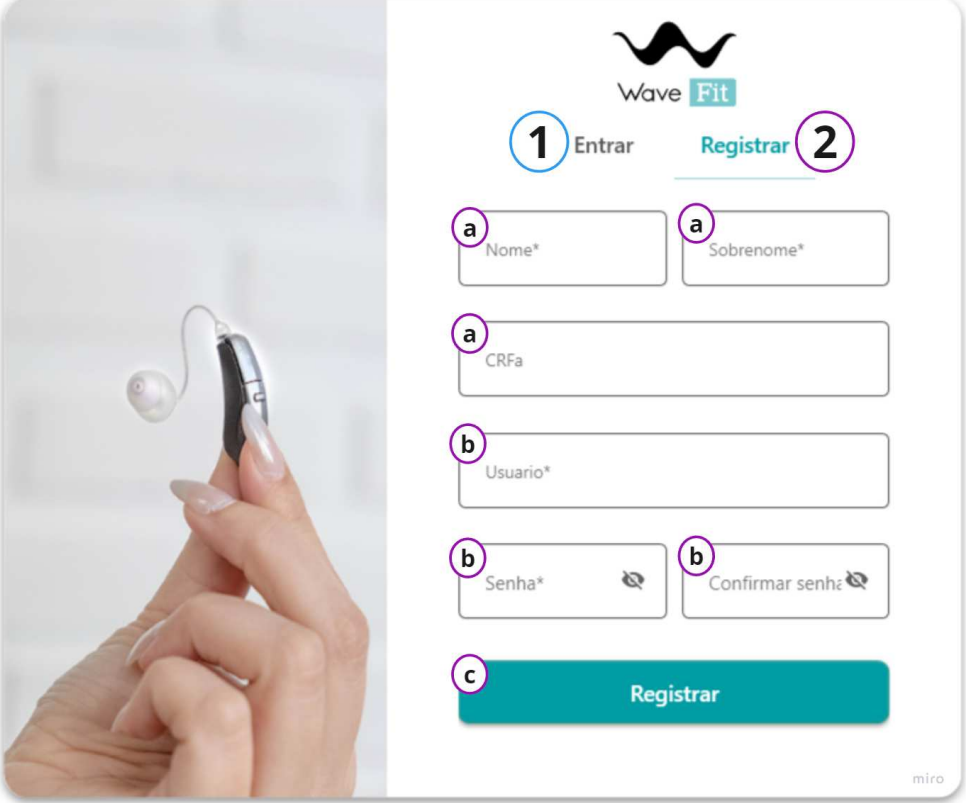

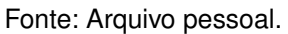

- 2. **Aba Registrar:** Esta aba modifica o conteúdo da interface para exibir elementos relacionados ao registro de novos usuários.
	- a) **Informações do Usuário:** Caixas de texto para inserção de informações pessoais. A não preenchimento dessas caixas resulta em uma mensagem de aviso sobre o motivo da falha no registro.
	- b) **Informações de Login:** Caixas de texto para inserção de informações de login. Mensagens de aviso são exibidas caso haja problemas com as senhas ou já existir o nome de usuário no banco de dados.
	- c) **Botão Registrar:** Permite o registro de um novo usuário.

## **5.1.2 Banco de Dados**

O banco de dados, representado na Figura 3, ilustra o modelo relacional do *soft*ware. Dentre várias tabelas, a "dbo.users" é uma das principais, usada para armazenar informações dos usuários do sistema. Os campos desta tabela são descritos a seguir:

- **id**: Campo numérico, atuando como identificador único para cada usuário na tabela.
- **name**: Campo textual destinado ao nome do usuário.
- **surname**: Campo textual para o sobrenome do usuário.
- **username**: Nome de usuário para login, armazenado em um campo textual. Este campo é único no sistema, evitando conflitos de identificação.
- **password**: Senha do usuário, armazenada como hash para maior segurança.
- **crfa**: Campo textual representando um identificador ou certificação específica relacionada ao usuário.
- **permission**: Campo numérico que define o nível de acesso ou função do usuário no sistema.
- **enabled**: Campo booleano que indica se a conta do usuário está ativa, controlando o acesso ao sistema.
- **image**: Campo destinado a armazenar uma imagem ou o caminho de um arquivo de imagem do perfil do usuário.

Além desses campos, existe uma relação entre as tabelas 'dbo.users' e 'dbo.session', cujos detalhes serão abordados na seção dedicada ao módulo de avaliações deste documento.

# 5.2 MÓDULO DE INÍCIO

O objetivo principal da interface do módulo de início é proporcionar acesso rápido às principais funções do *software*.

## **5.2.1 Interface**

A interface do módulo de início é dividida em três partes: área voltada ao paciente, área voltada às avaliações e área voltada aos ajustes, como ilustrado na Figura 9. Os componentes deste módulo incluem:

- 1. **Área do Paciente:** Esta área inclui elementos funcionais relacionados ao módulo do paciente.
	- a) **Botão Pesquisar:** Abre uma janela de diálogo para identificação do paciente desejado, contendo:

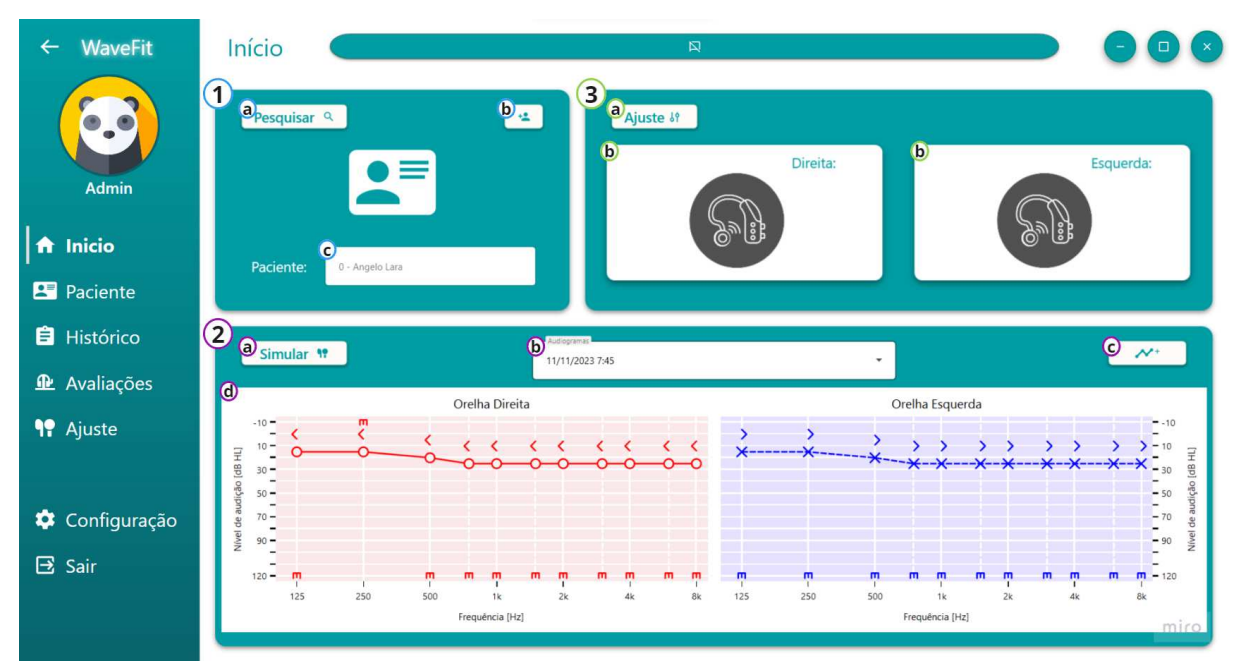

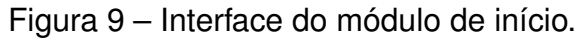

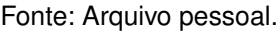

- **Filtro de Pacientes:** Caixa de texto para filtrar pacientes por nome ou código.
- **Lista de Pacientes:** Lista para seleção do paciente desejado.
- **Botão Selecionar:** Conclui a seleção do paciente.
- **Botão Retornar:** Fecha a janela de diálogo sem selecionar um paciente.
- b) **Botão Adicionar:** Abre uma janela de diálogo para adicionar novos pacientes, contendo:
	- **Informações do Paciente:** Inclui um contador, caixas de texto e uma caixa de combinação para inserir detalhes do paciente.
	- **Data de Nascimento e Gênero:** Permite selecionar a data de nascimento e o gênero do paciente.
	- **Botão Registrar:** Registra o paciente no banco de dados.
	- **Botão Fechar:** Encerra a janela sem salvar.
- c) **Identificador do Paciente:** Exibe o código e nome completo do paciente selecionado ou registrado.
- 2. **Área de Avaliação:** Contém elementos do módulo de avaliações, ativada ao selecionar um paciente.
	- a) **Simular:** Simula o cálculo da regra de ganho da audiometria selecionada.
	- b) **Audiogramas:** Permite selecionar resultados de audiometrias previamente salvas.
- c) **Botão Adicionar Audiometria:** Direciona o usuário para o módulo de avaliações com o paciente já selecionado.
- 3. **Área de Ajuste:** Contém elementos do módulo de ajuste, também ativada ao selecionar um paciente.
	- a) **Botão Ajuste:** Leva o usuário ao módulo de ajuste com informações do paciente e avaliação já selecionadas.
	- b) **AASI:** Exibe informações e imagens do AASI do paciente, caso exista um ajuste registrado no banco de dados.

# 5.3 MÓDULO DO PACIENTE

A interface do módulo de paciente é projetada para visualizar e editar informações dos pacientes.

#### **5.3.1 Interface**

A interface do módulo de paciente está dividida em duas abas: uma para pacientes ativos e outra para pacientes inativos, como mostrado nas Figuras 10 e 11. Elementos comuns a ambas as abas serão descritos uma única vez para evitar redundância. Os componentes deste módulo incluem:

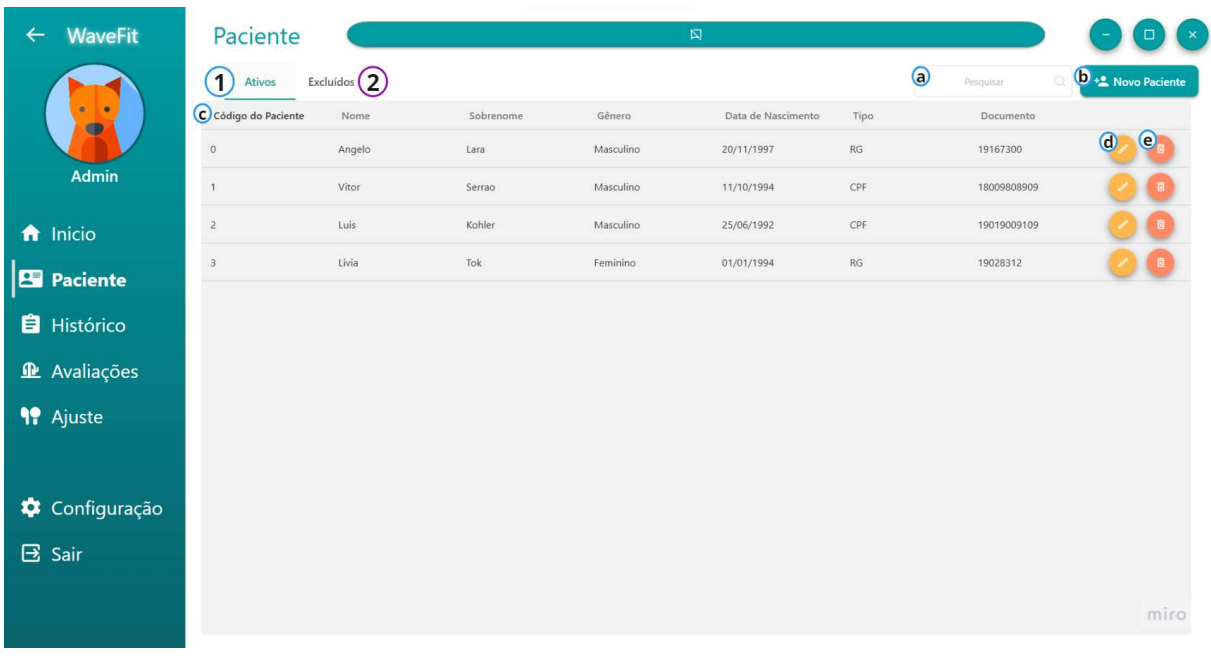

Figura 10 – Interface da aba ativa do módulo de paciente.

1. **Aba Pacientes Ativos:** Esta aba exibe apenas os pacientes ativos na grade de dados.

Fonte: Arquivo pessoal.

| $\leftarrow$ | <b>WaveFit</b>     | Paciente                    |                 |           |           | $\boxtimes$        |      |                      | $\mathsf{x}$                   |
|--------------|--------------------|-----------------------------|-----------------|-----------|-----------|--------------------|------|----------------------|--------------------------------|
|              | $\bullet$          | $\left( 1\right)$<br>Ativos | Excluídos $(2)$ |           |           |                    |      | $\odot$<br>Pesquisar | D <sub>+</sub> • Novo Paciente |
|              |                    | Cádigo do Paciente          | Nome            | Sobrenome | Gênero    | Data de Nascimento | Tipo | Documento            |                                |
|              |                    | $\overline{4}$              | Ronaldo         | Nunes     | Masculino | 10/10/1990         | RG   | 10919234             | $\mathbf{\Theta}_{\circ}$      |
|              | Admin              |                             |                 |           |           |                    |      |                      |                                |
| f Inicio     |                    |                             |                 |           |           |                    |      |                      |                                |
|              | <b>E</b> Paciente  |                             |                 |           |           |                    |      |                      |                                |
|              | <b>E</b> Histórico |                             |                 |           |           |                    |      |                      |                                |
|              | Re Avaliações      |                             |                 |           |           |                    |      |                      |                                |
|              | <b>99</b> Ajuste   |                             |                 |           |           |                    |      |                      |                                |
|              |                    |                             |                 |           |           |                    |      |                      |                                |
|              | Configuração       |                             |                 |           |           |                    |      |                      |                                |
| $\Xi$ Sair   |                    |                             |                 |           |           |                    |      |                      |                                |
|              |                    |                             |                 |           |           |                    |      |                      |                                |
|              |                    |                             |                 |           |           |                    |      |                      | miro                           |
|              |                    |                             |                 |           |           |                    |      |                      |                                |

Figura 11 - Interface da aba excluídos do módulo de paciente.

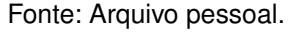

- a) **Caixa de Pesquisa:** Permite filtrar pacientes na grade de dados por código, nome ou sobrenome.
- b) **Botão Novo Paciente:** Abre uma janela para adicionar pacientes, com atualização automática da grade após o registro.
- c) **Grade de Pacientes Ativos:** Exibe informações dos pacientes ativos, com opções de ordenação. Cada entrada tem botões de edição e deleção.
- d) **Botão Editar:** Abre a janela de adição de pacientes com dados pré-preenchidos para edição.
- e) **Botão Deletar:** Altera o status do paciente de ativo para inativo no banco de dados.
- 2. **Aba Pacientes Desabilitados:** Esta aba exibe apenas os pacientes inativos na grade de dados.
	- d) **Botão Recuperar:** Modifica o status do paciente de inativo para ativo, reintegrandoo à lista de pacientes ativos.

# **5.3.2 Banco de Dados**

A tabela 'dbo.patients', como ilustrado na Figura 3, é fundamental para armazenar dados dos pacientes. A estrutura desta tabela é detalhada a seguir:

• **id**: Identificador numérico único para cada paciente, funcionando como chave primária da tabela.

- **patientcode**: Código exclusivo de cada paciente, oriundo do Phonosystem, *software* comum entre fonoaudiólogos. Este código facilita a integração de dados entre diferentes *software*.
- **name**: Campo textual para o nome do paciente.
- **surname**: Campo textual para o sobrenome do paciente.
- **gender**: Gênero do paciente, representado por valores pré-definidos.
- **birthday**: Data de nascimento do paciente, essencial para cálculos de idade e análises demográficas.
- **typedoc**: Tipo de documento de identificação do paciente (por exemplo, RG ou CPF).
- **numdoc**: Código alfanumérico do documento de identificação, correspondente ao tipo em 'typedoc'.
- **status**: Indica o estado do paciente no sistema, como ativo ou inativo.

Adicionalmente, a tabela 'dbo.patients' tem interconexões com outras tabelas no sistema, como 'dbo.session' e 'dbo.fitting', cujas relações serão abordadas em detalhes nas seções dedicadas aos módulos de avaliação e ajuste.

# 5.4 MÓDULO DE AVALIAÇÕES

A interface do módulo de avaliações tem como função principal coletar informações importantes durante as avaliações audiológicas.

# **5.4.1 Interface**

A interface do módulo de avaliações é estruturada em três partes principais, ilustradas nas Figuras 12, 13 e 14. Duas dessas áreas são dedicadas às informações sobre avaliações audiológicas, enquanto a terceira é voltada para a impressão destas informações para o paciente. Os principais componentes deste módulo são:

- 1. **Área Comum de Audiometria:** Esta seção apresenta informações gerais das avaliações e permite a navegação entre telas.
	- a) **Botão Pesquisar:** Funciona de maneira similar ao botão pesquisar do módulo de início.

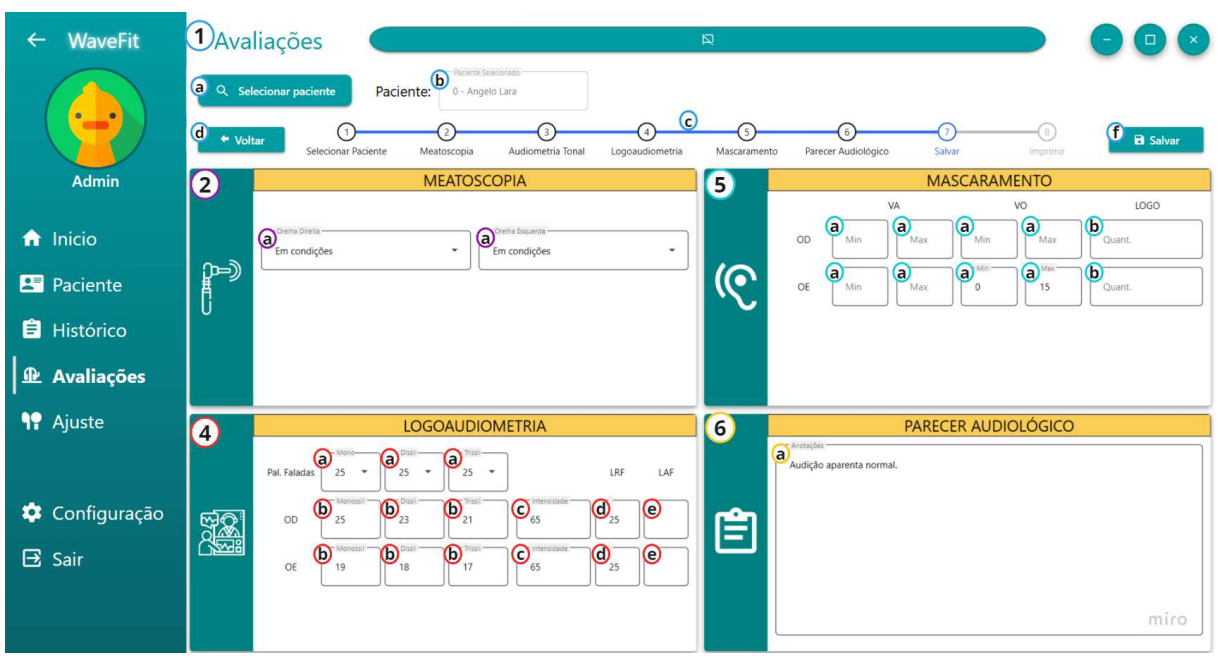

Figura 12 - Interface das Avaliações Audiológicas do Módulo de Avaliações.

Fonte: Arquivo pessoal.

Figura 13 - Interface de Audiometria do Módulo de Avaliações.

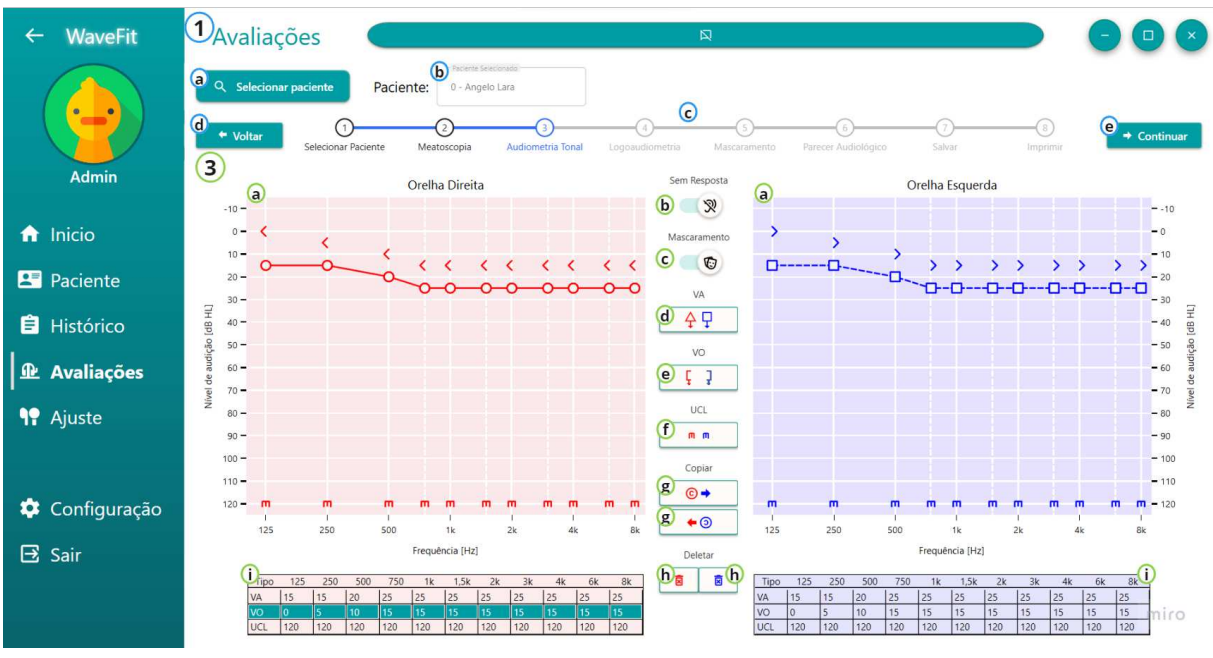

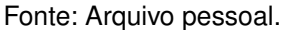

- b) **Caixa Paciente:** Preenchida automaticamente com o código e nome do paciente após a seleção pelo botão pesquisar. Esta caixa de texto é desabilitada para edição, evitando seleção incorreta do paciente ou inconsistências na escrita.
- c) **Barra de Etapas:** Guia o usuário pelo processo no módulo de avaliações, indicando o passo atual e possibilitando a mudança de tela.
- d) **Botão Voltar:** Permite retornar aos passos anteriores da barra de etapas para eventual modificação de informações.
- e) **Botão Continuar:** Avança para o próximo passo após a conclusão da etapa atual.
- f) **Botão Salvar:** Substitui o botão continuar na etapa de salvar, permitindo o armazenamento das informações das avaliações. As informações anteriormente salvas são atualizadas, ao invés de gerar novos registros no banco de dados.
- g) **Botão Imprimir:** Disponível na última etapa, permite a impressão do modelo exibido na Figura 14 para uso ou fornecimento ao paciente.
- 2. **Área de Meatoscopia:** Dedicada à avaliação, contém elementos para descrever informações sobre a meatoscopia do paciente.
	- a) **Caixa de Condições:** Permite indicar o estado da orelha, com opções como ªEm Condiçõesº ou ªA/L Alteradoº, sugerindo condições de avaliação ou presença de anormalidades, respectivamente.
- 3. **Área de Audiometria Tonal:** Contém elementos essenciais para a descrição da audiometria tonal do paciente.
	- a) **Gráfico de Audiometria Tonal:** Permite a marcação de limiares da audiometria tonal da via aérea (VA), via óssea (VO) e limiar de desconforto (UCL), com cores diferenciadas para cada orelha.
	- b) **Botão Sem Resposta:** Altera a representação das marcações no gráfico, indicando a ausência de resposta do paciente para o limite do nível de audição simulado pelo audiômetro em determinada frequência.
	- c) **Botão Mascaramento:** Altera a representação das marcações no gráfico, indicando a ocorrência de mascaramento do ouvido.
	- d) **Botão Via Aérea:** Altera a representação das marcações no gráfico, indicando que a audiometria foi realizada pela via aérea.
	- e) **Botão Via Óssea:** Altera a representação das marcações no gráfico, indicando que a audiometria foi realizada pela via óssea.
	- f) **Botões Limiar de Desconforto:** Altera a representação das marcações no gráfico, indicando o limiar de desconforto do paciente.
	- g) **Botões de Copiar:** Copiam as marcações de um tipo de audiometria de um ouvido para o outro.
	- h) **Botão de Deletar:** Remove todas as marcações de um tipo de audiometria do gráfico selecionado.
- i) **Tabela de Pontos:** Exibe os níveis de audição de cada tipo de audiometria por frequência, atualizando-se com cada ponto adicionado ao gráfico. Permite também a adição e remoção das marcações diretamente na tabela.
- 4. **Área de Logoaudiometria:** Contém elementos essenciais para a descrição da logoaudiometria do paciente.
	- a) **Palavras Faladas:** Estas caixas de combinação permitem que o usuário selecione o número de palavras nas listas de palavras monossilábicas, dissilábicas e trissilábicas.
	- b) **Acertos do Paciente:** Nessas caixas, o usuário pode inserir o número de acertos de cada lista de palavras para cada ouvido. A porcentagem de acerto é calculada automaticamente no final das avaliações.
	- c) **Nível de sonoro de teste IPRF:** Calculado conforme a Equação 4, corresponde a um nível de sensação de 40 dBNS nas frequência de 500 Hz, 1000 Hz e 2000 Hz.

$$
L_{NS} = L_{tritonal} + 40dB
$$
 (4)

- d) **Limiar de Reconhecimento de Fala:** Essa caixa permite que o usuário preencha o limiar de reconhecimento de fala do paciente para ambas as orelhas.
- e) **Limiar de Audibilidade para Fala:** Essa caixa permite que o usuário preencha o limiar de audibilidade para fala do paciente para ambas as orelhas.
- 5. **Área de Mascaramento:** Contém elementos essenciais para a descrição do mascaramento, caso tenha sido realizado durante a avaliação do paciente.
	- a) **Mascaramento na Audiometria:** Permite que o usuário preencha o menor e maior valor de nível de audição para a orelha e tipo de audiometria nos quais foi realizado o mascaramento.
	- b) **Mascaramento na Logoaudiometria:** Permite que o usuário indique o número de palavras respondidas com mascaramento durante a logoaudiometria.
- 6. **Área do Parecer Audiológico:** Contém elementos essenciais para a descrição do parecer audiológico do paciente.
	- a) **Caixa de Anotação:** Permite que o usuário faça anotações necessárias ou observações importantes durante as avaliações audiológicas.
- 7. **Área de Impressão:** Contém um modelo com todas as informações coletadas durante as avaliações.

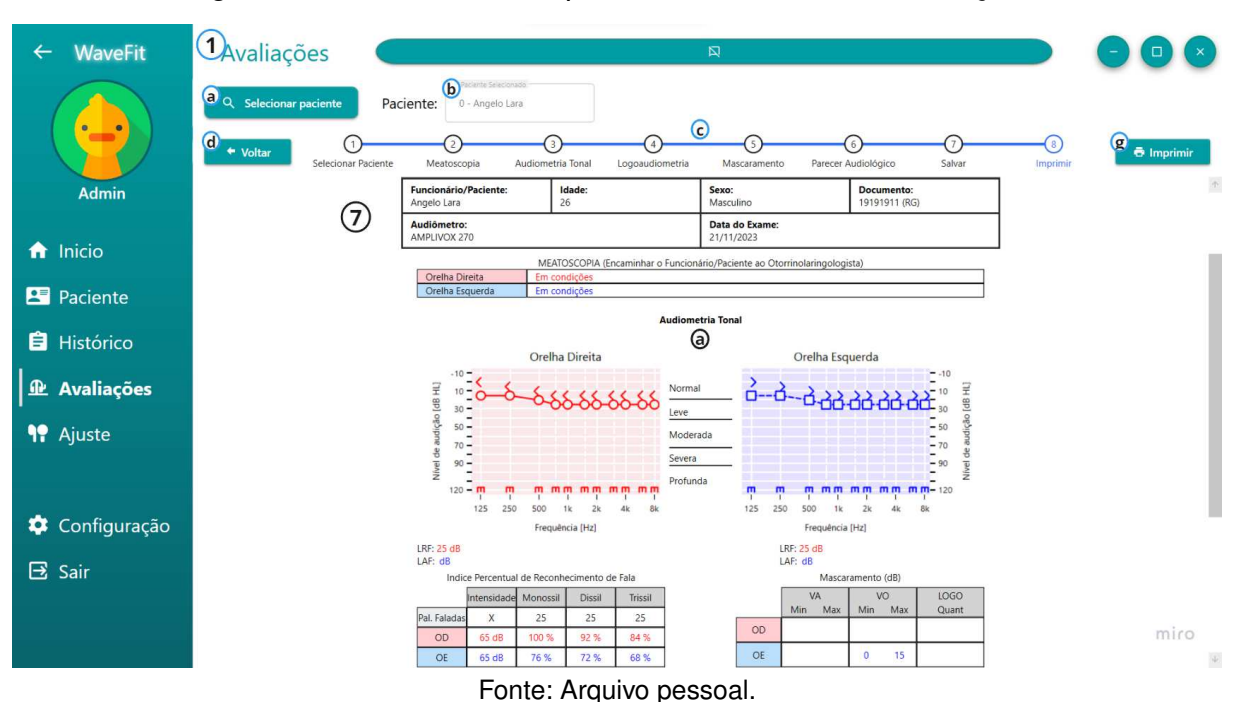

Figura 14 – Interface de Impressão do Módulo de Avaliações.

a) **Modelo de Impressão:** Aqui, o usuário pode verificar todas as informações coletadas durante o processo de avaliação e imprimir cópias para o paciente e para seu próprio uso, caso necessário.

#### **5.4.2 Banco de dados**

No esquema de banco de dados ilustrado na Figura 3, as tabelas 'dbo.audiogram', 'dbo.frequency', 'dbo.audioevaluation' e 'dbo.session' são componentes críticos para a gestão de dados audiológicos. Cada tabela é elaborada detalhadamente abaixo:

- **dbo.audiogram**: Registra os resultados de audiometria tonal. Os campos incluem:
	- **± id**: Identificador único de cada audiograma realizado.
	- **± date**: Data em que a audiometria tonal foi realizada.
- **dbo.frequency**: Contém informações sobre as frequências auditivas testadas e inclui:
	- **± id**: Chave primária única para cada entrada de frequência.
	- **± idaudiogram**: Chave estrangeira que vincula a entrada da frequência ao audiograma correspondente.
	- **± type**: O tipo de teste de audição realizado (Via Aérea VA, Via Óssea -VO ou Limiar de Conforto - UCL), também identifica se esse teste foi mascarado ou não e se houve resposta ou não do paciente.
- **± ear**: A orelha testada, seja esquerda ou direita, identificada por um *char* (L ou R).
- **± hz125** a **hz8000**: Níveis de audição para frequências específicas entre 125 Hz e 8000 Hz, medidos em dB NA (nível de audição).
- **dbo.audioevaluation**: Armazena os dados de várias avaliações audiológicas, com campos como:
	- **± id**: Identificador único de cada avaliação audiológica.
	- **±** Outros campos específicos da avaliação, como **leftmeatoscopy**, **rightmeatoscopy**, **leftairf**, **rightairf**, **leftbonef**, etc., que armazenam os resultados das respectivas partes da avaliação audiológica.
- **dbo.session**: Associa as avaliações audiológicas com pacientes e usuários, contendo:
	- **± id**: Identificador único de cada sessão de avaliação.
	- **± idpatient**: Chave estrangeira que referencia o paciente ao qual a sessão pertence.
	- **± iduser**: Chave estrangeira que aponta para o usuário (profissional de saúde) que realizou a sessão.
	- **± idaudiogram** e **idaudioevaluation**: Chaves estrangeiras que vinculam a sessão aos resultados específicos dos testes audiológicos.

Essas tabelas formam a base de dados para o acompanhamento e personalização do uso dos AASI pelos pacientes, permitindo um registro detalhado de cada dispositivo e seus ajustes específicos.

# 5.5 MÓDULO DE AJUSTE

A interface do módulo de ajuste tem como função principal ser uma interface intuitiva para a realização de ajustes nos AASI.

## **5.5.1 Interface**

A interface do módulo de ajuste é dividida em duas partes principais, como ilustrado nas Figuras 15 e 16. A primeira parte corresponde à etapa de detecção do *hardware* necessário para o ajuste, e a segunda, à etapa de ajuste dos AASI. Os principais componentes desses módulos são descritos a seguir:

• **Etapa de Detecção:** Antes de realizar os ajustes, o *software* precisa detectar e verificar se os componentes necessários estão conectados ao computador.

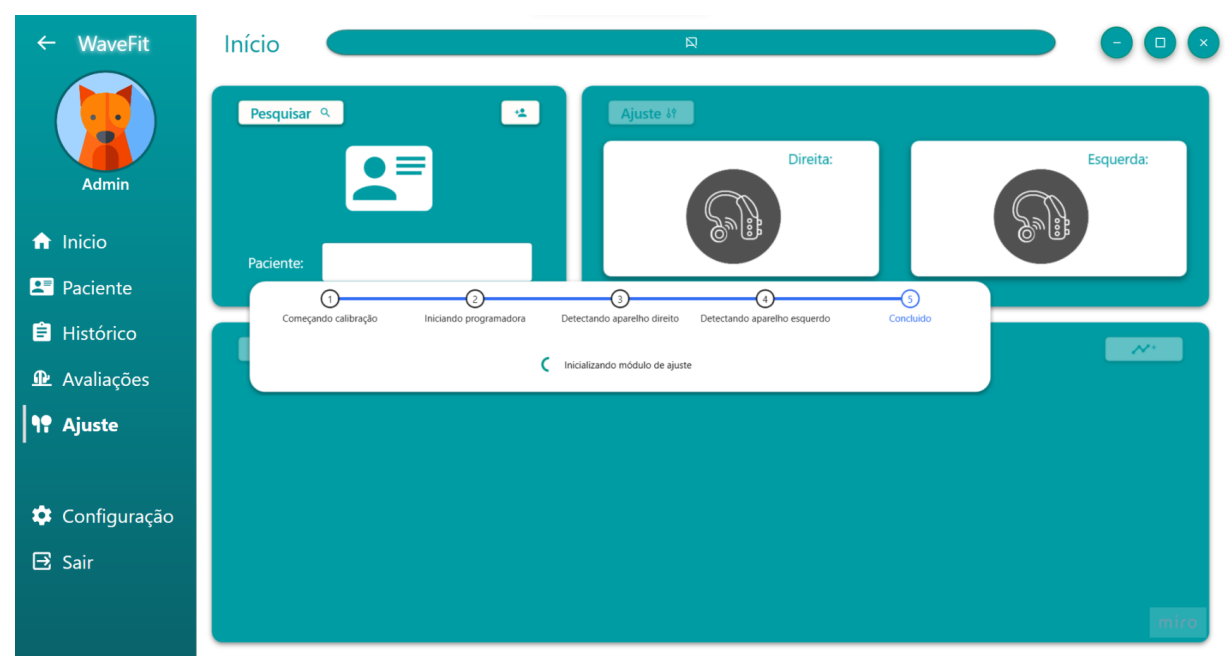

Figura 15 - Interface da etapa de detecção do módulo de ajuste.

Fonte: Arquivo pessoal.

Isso inclui a detecção da programadora e dos dois amplificadores, um para cada orelha. O *software* deve encontrar a programadora e pelo menos um amplificador para prosseguir para o módulo de ajuste.

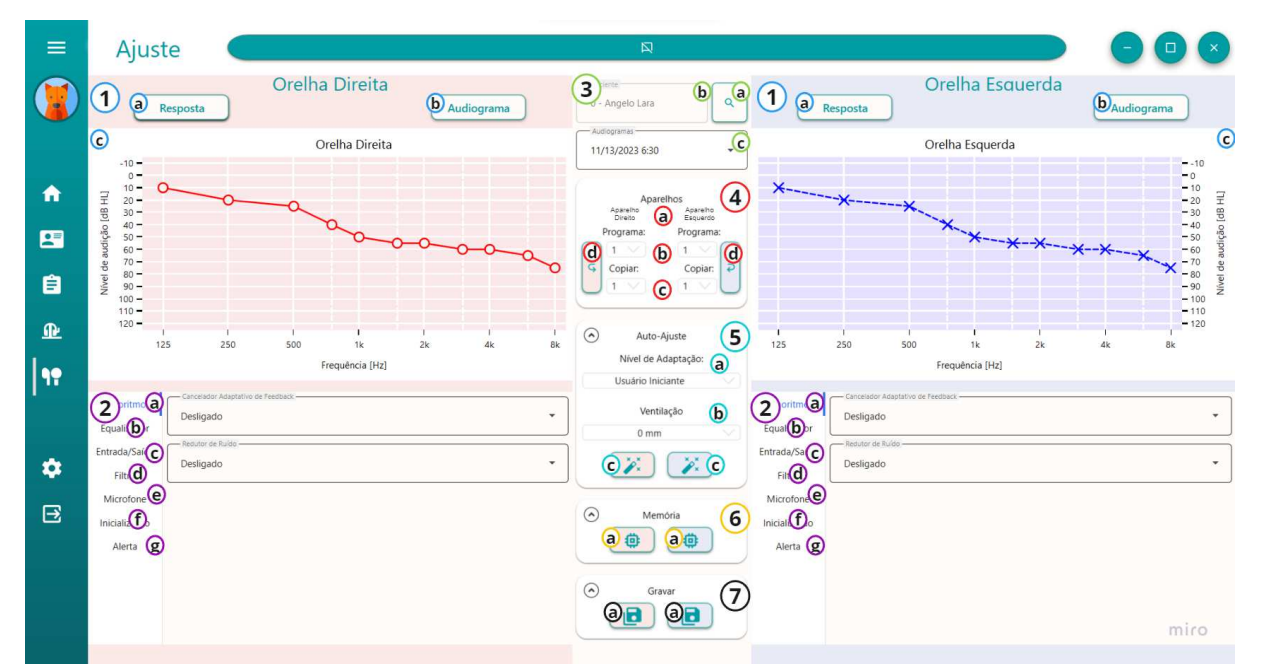

Figura 16 - Interface da etapa de ajuste do módulo de ajuste.

Fonte: Arquivo pessoal.

• **Etapa de Ajuste do AASI:** Após a detecção bem-sucedida, o usuário é direcionado ao módulo para o ajuste das AASI. Neste módulo, o usuário tem acesso

às principais funções do amplificador detectado, podendo ajustar os parâmetros conforme a perda auditiva do paciente.

- 1. **Área de Gráficos:** Esta área é dedicada a informações auxiliares essenciais para a realização do ajuste.
	- a) **Botão Resposta:** Este botão altera o gráfico para mostrar a resposta do ganho do amplificador em função da frequência, conforme visto na Figura 17.
	- b) **Botão Audiograma:** Quando um paciente e uma audiometria desse paciente são selecionados, o botão Audiograma transforma o gráfico no audiograma da audiometria escolhida.

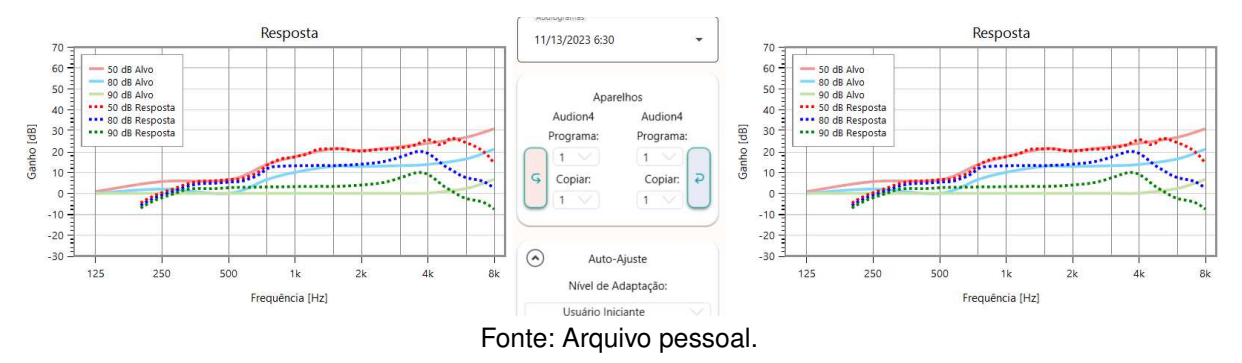

Figura 17 – Gráfico da resposta na frequência do amplificador.

- 2. **Área de Ajuste:** Esta área apresenta abas com os parâmetros mais importantes no ajuste dos amplificadores, permitindo ao usuário realizar ajustes finos conforme necessário.
	- a) **Aba Algoritmo:** Esta aba exibe os parâmetros relacionados a algoritmos de diminuição de ruído, conforme ilustrado na Figura 18. O usuário pode desativar esses algoritmos para testes de validação dos ajustes dos aparelhos ou ajustá-los para maior conforto do paciente no uso de AASI.
	- b) **Aba Equalizador:** Esta aba exibe os parâmetros relacionados ao equalizador do amplificador, como mostrado na Figura 19. Aqui, o usuário pode modificar o ganho individual necessário para corrigir problemas auditivos em cada banda de frequência.
	- c) **Aba Entrada/Saída:** Esta aba mostra os parâmetros relacionados à entrada e saída do amplificador, como ilustrado na Figura 20. O usuário pode modificar o limiar de compressão, limitador de saída máxima de compressão e razão de compressão do amplificador. Esses parâmetros podem variar individualmente dependendo do amplificador.

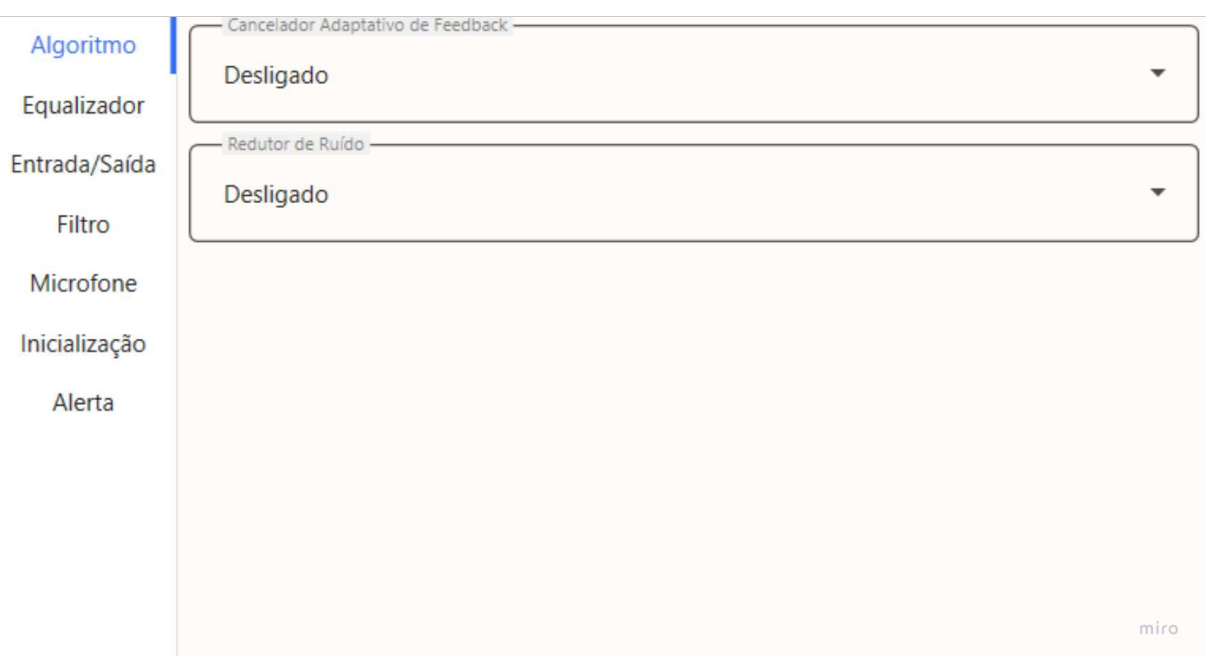

Figura 18 - Interface da aba Algoritmo do Módulo de Ajuste.

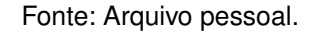

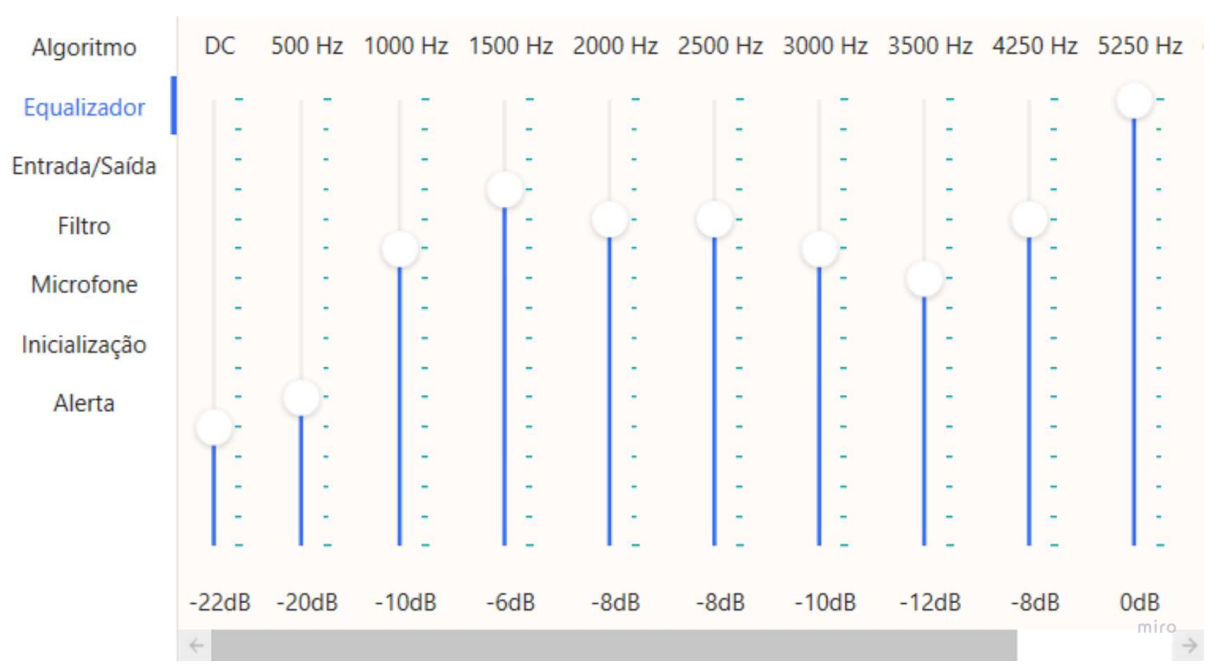

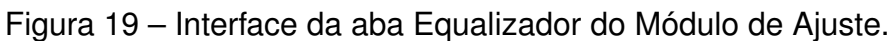

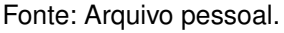

d) **Aba Filtro:** Esta aba apresenta os parâmetros relacionados aos filtros de alta e baixa frequência de corte do amplificador, como visto na Figura 21. O usuário pode alterar a frequência do filtro passa-baixo e passa-alto. É importante notar que esta aba está disponível apenas para ajustes para os amplificadores disponibilizados com 2 e 4 canais.

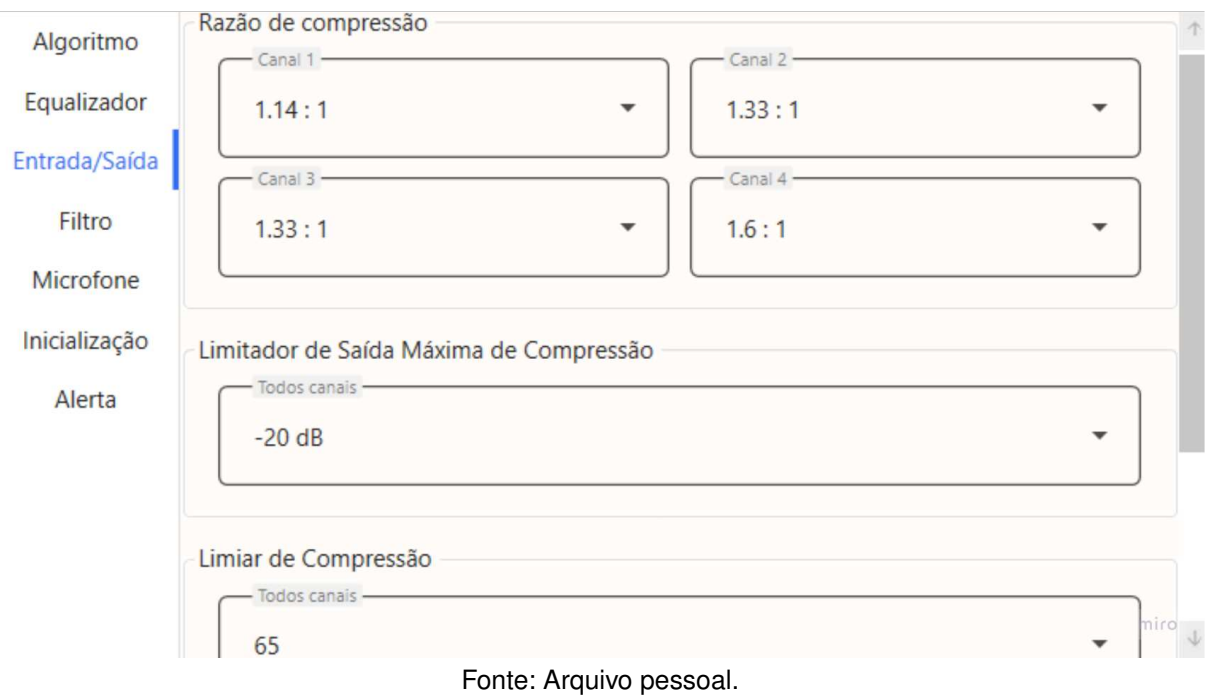

Figura 20 - Interface da aba Entrada/Saída do Módulo de Ajuste.

Figura 21 - Interface da aba Filtro do Módulo de Ajuste.

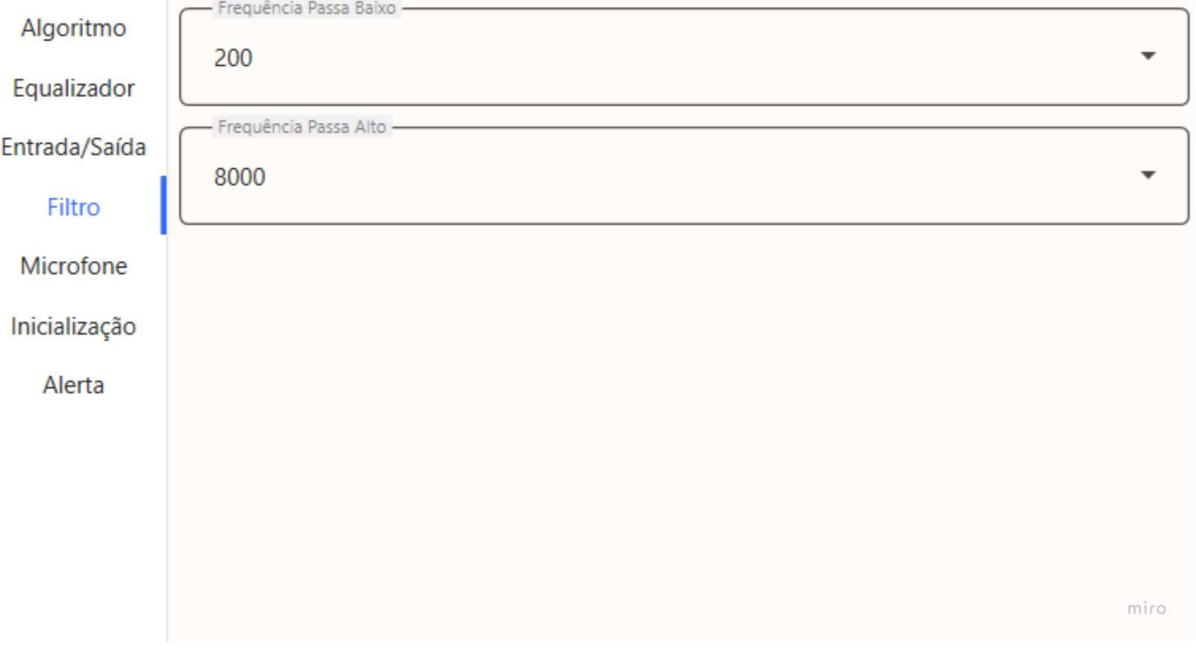

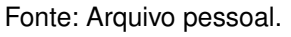

- e) **Aba Microfone:** Esta aba exibe os parâmetros relacionados ao microfone do amplificador, conforme mostrado na Figura 22. Aqui o usuário pode alterar o modo de captação do som do aparelho e o ganho geral do amplificador.
- f) **Aba Inicialização:** Esta aba mostra os parâmetros relacionados à inici-

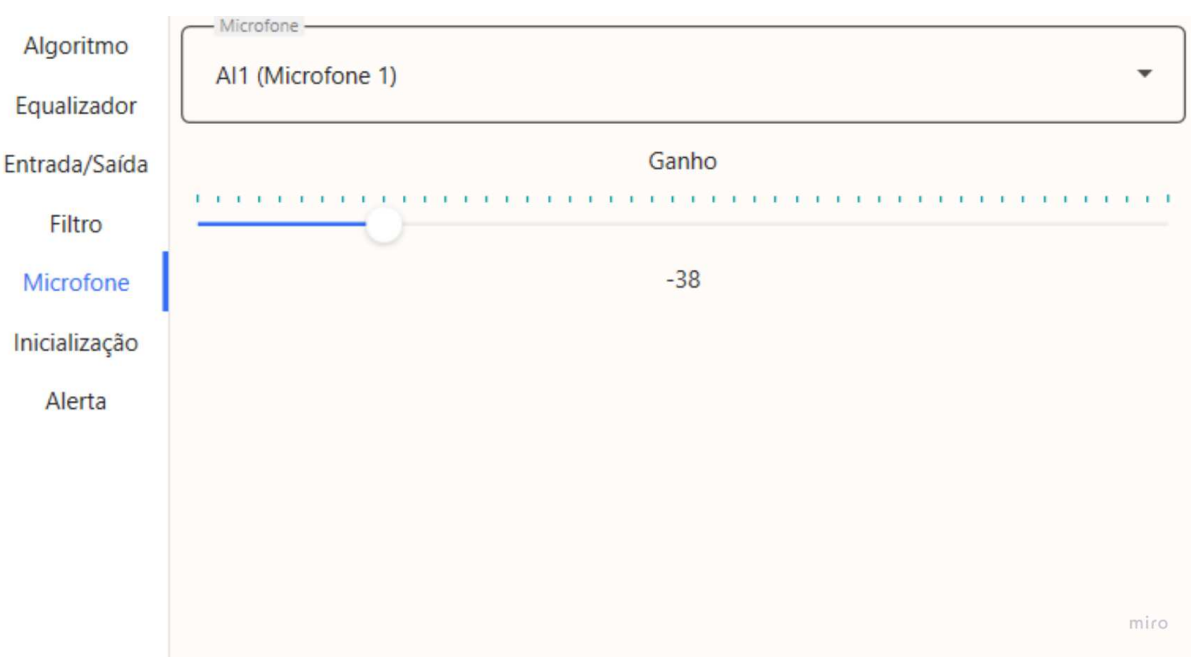

Figura 22 - Interface da aba Microfone do Módulo de Ajuste.

Fonte: Arquivo pessoal.

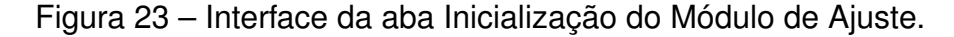

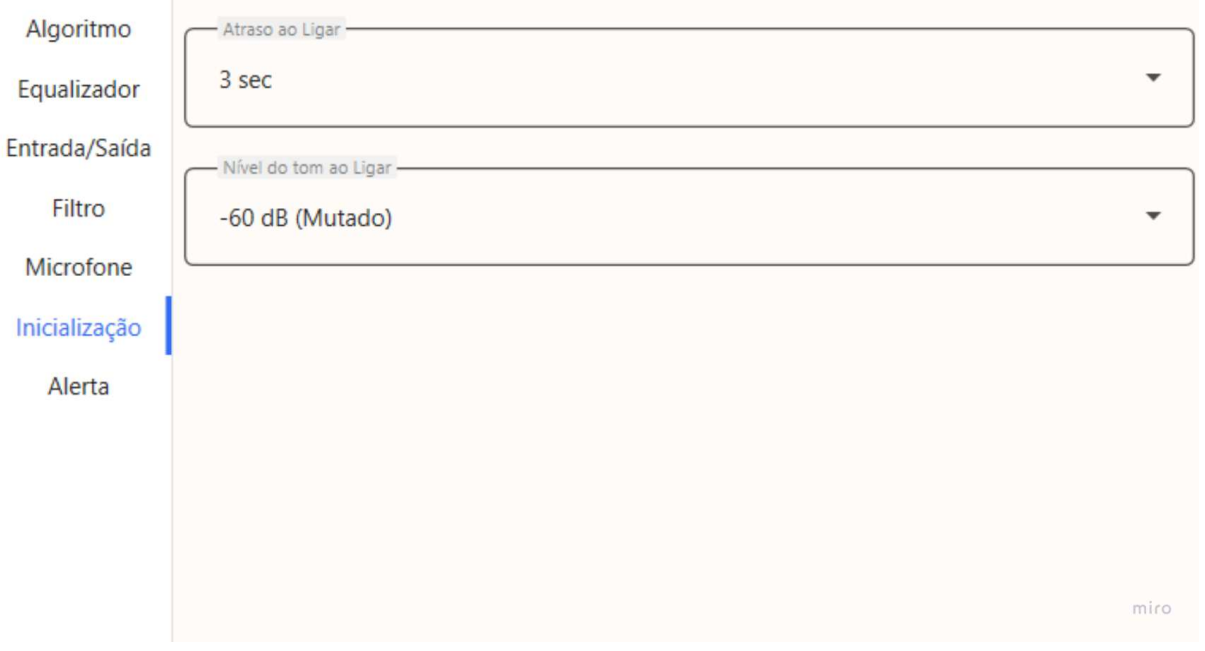

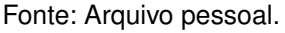

alização do amplificador, como ilustrado na Figura 23. Aqui, o usuário pode alterar o nível e o atraso do tom emitido pelo AASI ao ser ligada.

g) **Aba Alerta:** Esta aba apresenta os parâmetros relacionados a alertas do amplificador, como visto na Figura 24. O usuário pode alterar o tipo e nível dos alertas de pouca bateria ou de troca de programação.

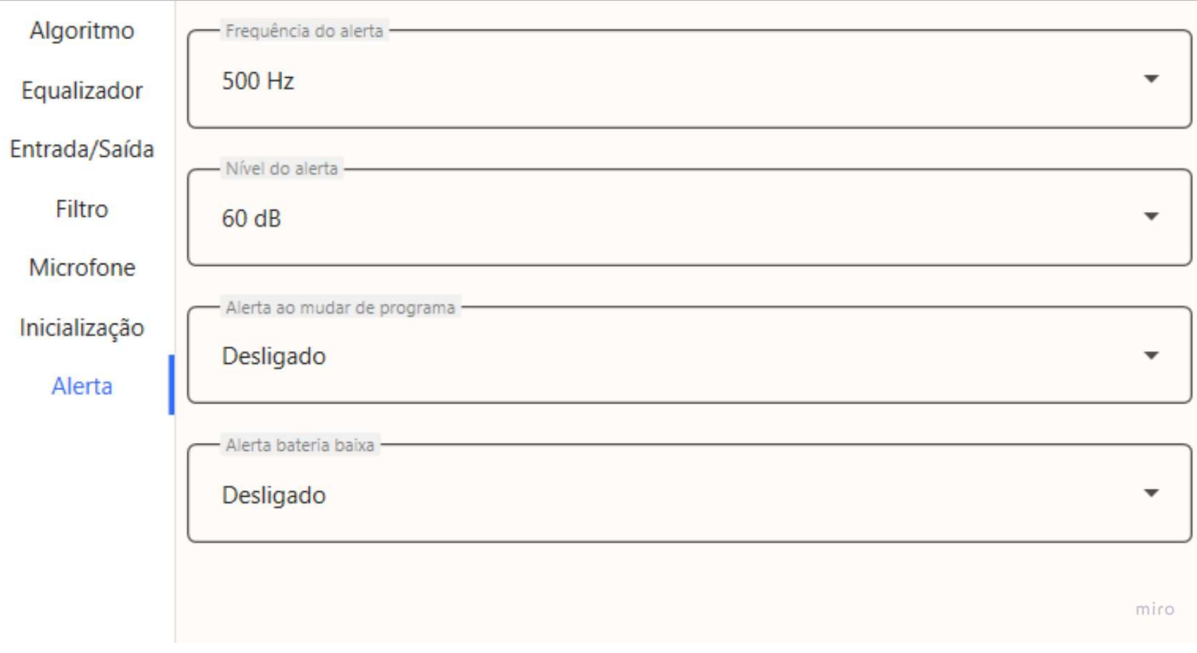

Figura 24 - Interface da aba Alerta do Módulo de Ajuste.

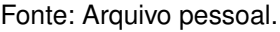

- 3. **Área do Paciente:** Esta seção é dedicada à identificação do paciente.
	- a) **Botão Pesquisar:** Permite que o usuário selecione um paciente, utilizando um método similar ao empregado no módulo de início.
	- b) **Caixa do Paciente:** Esta caixa de texto é preenchida automaticamente com o código e o nome completo do paciente após sua seleção. A caixa é desabilitada para edição manual com o intuito de prevenir erros na seleção do paciente e inconsistências na escrita.
	- c) **Caixa de Audiometrias:** Esta caixa de combinação permite ao usuário selecionar a audiometria desejada, identificando-a pela data do exame.
- 4. **Área do Amplificador:** Nesta seção concentra-se nas informações do amplificador.
	- a) **Identificador do Amplificador:** Esta área exibe o tipo de amplificador detectado na etapa de detecção. Se um dos lados não for detectado, a informação correspondente a esse lado estará ausente.
	- b) **Programa Atual:** Existem diversos programas dentro dos amplificadores, esses programas funcionam como memórias de ajustes. Nesta caixa de combinação, o usuário pode selecionar a memória que deseja ajustar.
	- c) **Copiar Programa:** Esta opção permite ao usuário escolher qual programa receberá os parâmetros do programa atual, caso o botão copiar seja acionado.
- d) **Botão Copiar:** Este botão permite que os parâmetros do programa atual do amplificador sejam transferidos para o programa selecionado para cópia.
- 5. **Área do Auto-Ajuste:** Esta seção abriga os elementos essenciais para a execução da função de Autofit do aparelho.
	- a) **Nível de Adaptação:** O usuário deve selecionar se o paciente é um usuário iniciante, intermediário ou experiente. Essa escolha influencia no cálculo da regra de ganho, resultando em alvos de ganho levemente alterados.
	- b) **Ventilação:** O usuário deve indicar o tamanho da abertura na moldura do AASI, que pode variar de acordo com os moldes disponíveis para um determinado aparelho. Assim como o nível de adaptação, a ventilação impacta no cálculo da regra de ganho, criando alvos de ganho ajustados.
	- c) **Botão Autofit:** Este botão realiza a função de Autofit do aparelho. Ao clicar nesse botão, ocorre o auto-ajuste dos principais parâmetros para compensação da perda auditiva, sendo estes o ganho individual dos equalizadores em cada banda de frequência, o ganho de matriz e a razão de compressão.
- 6. **Área da Memória:** Esta seção contém os elementos essenciais para a leitura da memória do amplificador.
	- a) **Botão de Leitura:** Os amplificadores dispõem de duas memórias: uma memória RAM temporária, que é resetada ao reiniciar o AASI e é usada para retornar à configuração de fábrica ou para testes; e uma memória EEPROM permanente, que é a memória normalmente utilizada ao iniciar o aparelho. Este botão permite ao usuário a leitura da memória permanente.
- 7. **Área de Gravação:** Esta seção inclui os elementos essenciais para gravar os parâmetros escolhidos na memória do amplificador.
	- a) **Botão de Gravação:** Este botão é utilizado para gravar os parâmetros definidos durante o ajuste na memória permanente do amplificador.

## **5.5.2 Banco de dados**

No esquema do banco de dados relacionado à audiologia, representado na Figura 3, as tabelas 'dbo.hearingaid' e 'dbo.fitting' são essenciais para o gerenciamento de informações sobre AASI e seus ajustes. Os detalhes destas tabelas são os seguintes:

- **dbo.hearingaid**: Esta tabela é responsável por catalogar os AASI, com campos para:
	- **± id**: Identificador único para cada AASI registrada no sistema.
	- **± serialnumber**: O número de série do AASI.
	- **± device**: Uma descrição ou o tipo do dispositivo de auxílio auditivo.
- **dbo.fitting**: Tabela que associa os pacientes às suas respectivos AASI e registra os ajustes realizados, contendo:
	- **± id**: Identificador único para cada sessão de ajuste de AASI.
	- **± idpatient**: Chave estrangeira que referencia o paciente.
	- **± idhearingaid**: Chave estrangeira que vincula o AASI ajustada.
	- **± channel**: Identifica o canal do AASI, podendo ser esquerdo (L) ou direito (R).
	- **± program**: Número da memória do AASI utilizada no ajuste.
	- **± parameters**: Uma string longa contendo os valores dos parâmetros ajustados no dispositivo.
	- **± configuration**: Uma string longa com os valores de configuração do aparelho.
	- **± date**: Data em que o ajuste foi realizado.

Essas tabelas formam a base de dados para o acompanhamento e personalização do uso dos AASI pelos pacientes, permitindo um registro detalhado de cada dispositivo e seus ajustes específicos.

# 5.6 MÓDULO DE HISTÓRICO

A interface do módulo de histórico tem como função principal permitir que o usuário possa ver avaliações antigas e regravar ajustes antigos caso julgue necessário.

## **5.6.1 Interface**

A interface do módulo de histórico é estruturada em duas partes principais: a aba de avaliações e a aba de ajustes, como ilustrado nas Figuras 25 e 26. Os componentes principais deste módulo são:

1. **Área do Paciente:** Esta área é dedicada à seleção do paciente cujo histórico deseja-se visualizar.

- a) **Botão Procurar Paciente:** Este botão exerce a mesma função do botão pesquisar descrito no módulo de início.
- b) **Caixa Paciente:** Esta caixa de texto exerce a mesma função da caixa do paciente descrita no módulo de início.

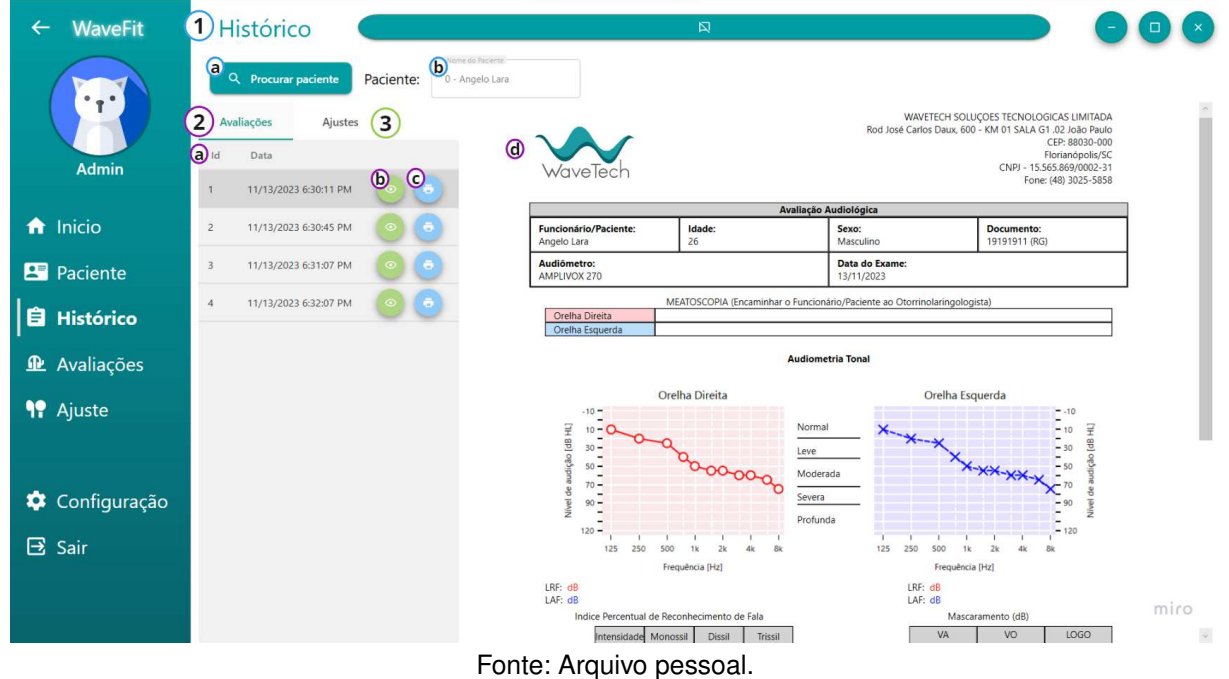

Figura 25 - Interface da aba de avaliações do módulo de histórico.

- 2. **Aba Avaliações:** Esta aba exibe todas as avaliações salvas do paciente selecionado, se houver.
	- a) **Tabela de Dados:** Esta tabela mostra o ID e a data de todas as avaliações salvas no banco de dados, facilitando a seleção da avaliação desejada pelo usuário.
	- b) **Botão de Visualizar:** Representado por um ícone de olho, este botão exibe o modelo de impressão da avaliação, preenchido com todos os dados referentes ao ID da linha selecionada.
	- c) **Botão de Imprimir:** Representado por um ícone de impressora, este botão imprime o modelo visualizado.
	- d) **Modelo de Impressão:** Este modelo é preenchido com informações da avaliação selecionada.
- 3. **Aba de Ajustes:** Esta aba exibe todos os ajustes salvos do paciente selecionado, organizados por modelo de AASI e por memória do programa, caso o paciente tenha utilizado mais de um modelo.

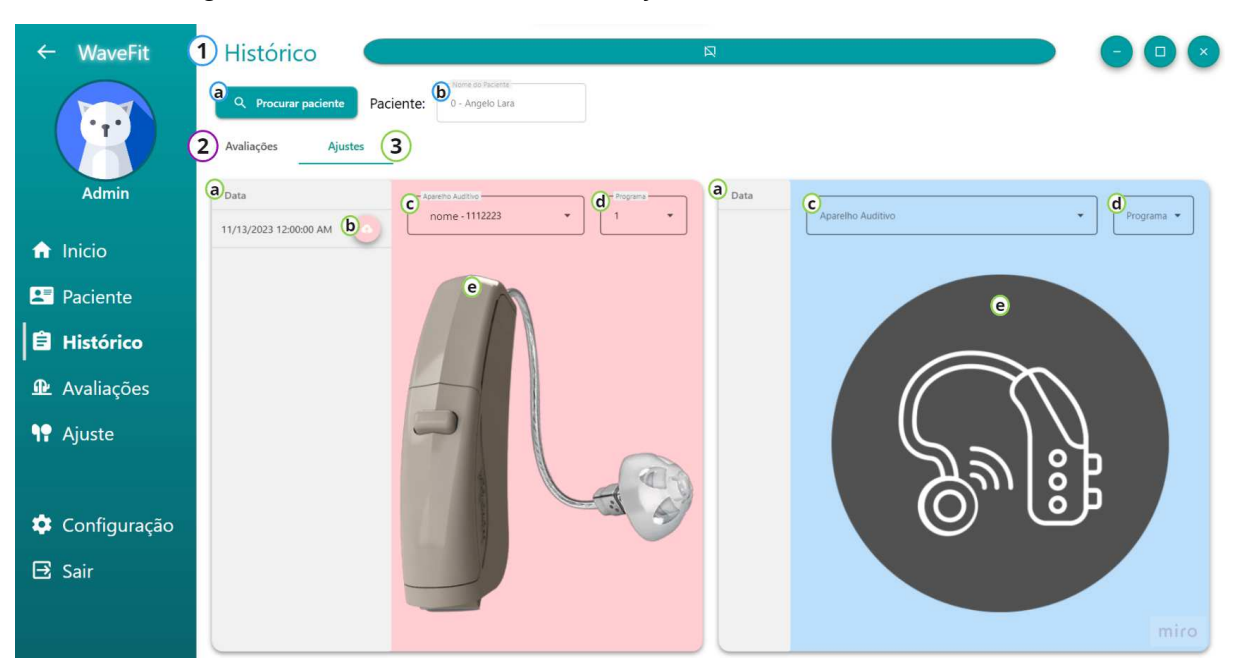

Figura 26 - Interface da aba de ajustes do módulo de histórico.

Fonte: Arquivo pessoal.

- a) **Tabela de Dados:** Esta tabela apresenta a data de todos os ajustes salvos no banco de dados, facilitando a escolha do ajuste desejado pelo usuário.
- b) **Botão Recuperar Ajuste:** Representado por um ícone de nuvem de dados, este botão permite recuperar o ajuste selecionado para o programa escolhido.
- c) **Caixa de Aparelhos:** Esta caixa de combinação lista todos os aparelhos utilizados pelo paciente selecionado, com cada item descrito pelo nome do modelo e número de série. A seleção de um item altera a imagem exibida para o modelo correspondente.
- d) **Caixa de Programas:** Esta caixa de combinação exibe uma lista de todos os programas disponíveis no aparelho escolhido. Ao selecionar um item, a tabela é atualizada com os ajustes salvos para o programa escolhido.
- e) **Imagem do Aparelho:** Inicialmente, uma imagem padrão é exibida até que um paciente com ajustes seja selecionado. Após a seleção, a imagem é alterada para o modelo correto do aparelho correspondente à orelha com ajustes salvos no banco de dados.

# 5.7 MÓDULO DE CONFIGURAÇÕES

A interface do módulo de configuração é projetada para permitir que os usuários editem suas informações de login e, dependendo do nível de permissão, modifiquem informações de outros usuários.

#### **5.7.1 Interface**

A interface deste módulo é dividida em duas abas principais, conforme ilustrado nas Figuras 27, 28 e 29: a aba de perfil e a aba de usuários. Os componentes principais deste módulo são:

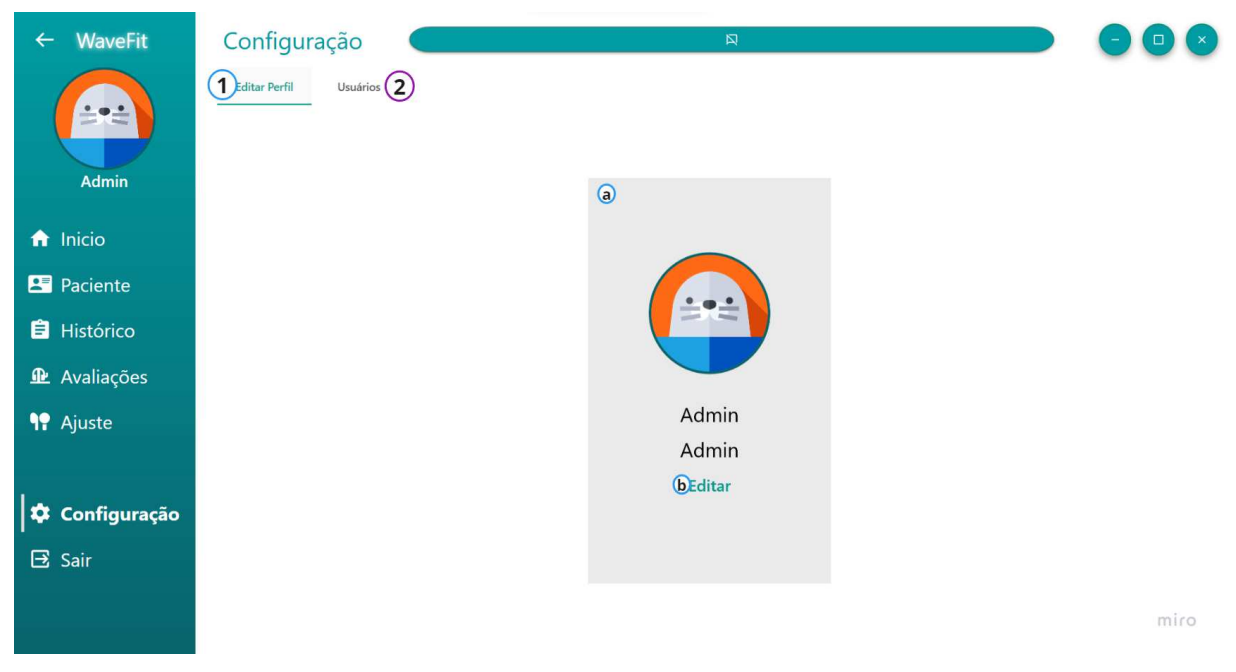

Figura 27 - Interface da aba de perfil do módulo de configurações.

- 1. **Aba Perfil:** Dedicada às informações de perfil do usuário, permitindo visualização e alteração de dados pessoais.
	- a) **Informações do Perfil:** Exibe informações essenciais como imagem de perfil, nome e nome de usuário.
	- b) **Botão Editar:** Ao clicar, as informações do perfil tornam-se editáveis, como mostrado na Figura 28.
	- c) **Botão Imagem:** Permite adicionar uma imagem de perfil.
	- d) **Caixa nome:** Essa caixa de texto permite que o usuário edite o nome cadastrado no perfil.
	- e) **Caixa sobrenome:** Essa caixa de texto permite que o usuário edite o sobrenome cadastrado no perfil.
	- f) **Caixa usuário:** Essa caixa de texto permite que o usuário edite o seu nome de usuário de login. Vale dizer que caso o usuário mude para um nome de usuário já existente no banco de dados uma mensagem irá aparecer falando que o usuário é invalido.
	- g) **Caixa CRFa:** Essa caixa de texto permite que o usuário edite o seu identificador do conselho regional de fonoaudiologia caso possua um.

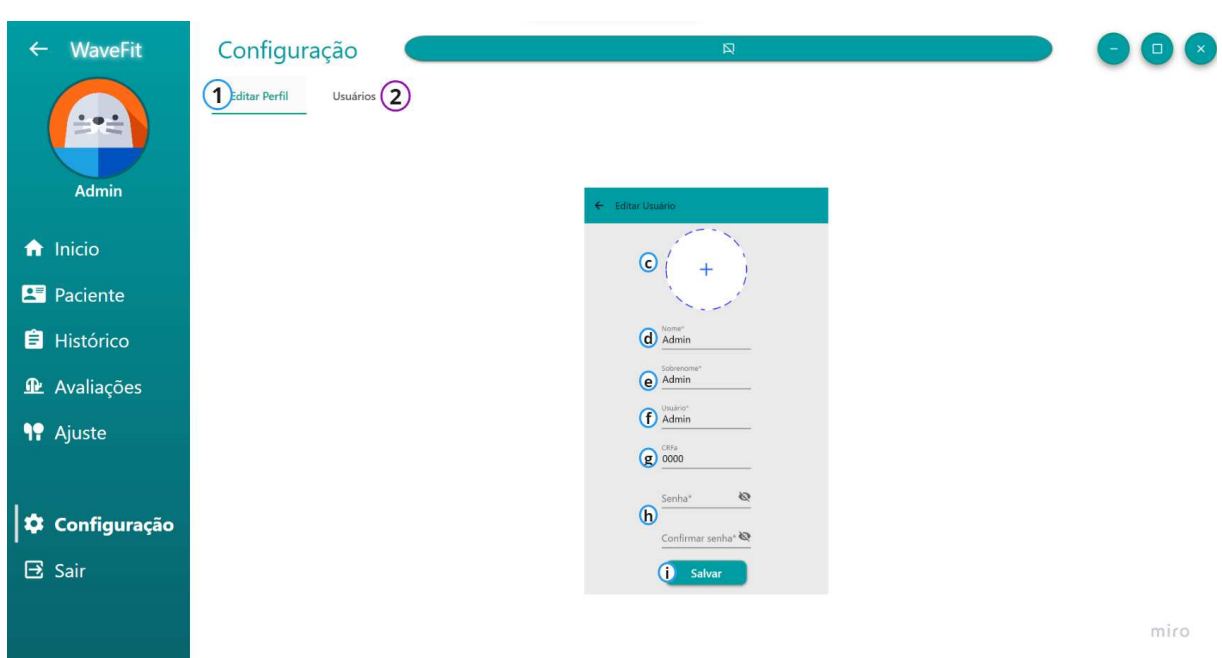

Figura 28 - Interface da aba de perfil no modo editar do módulo de configurações.

- h) **Caixa de senha:** Essa caixa de texto permite que o usuário edite a sua senha de login caso ambas as caixas possuam a mesma senha. Caso as senhas não correspondam, o usuário será notificado. O usuário pode clicar no ícone do olho para visualizar ou esconder a senha escrita.
- i) **Botão Salvar:** Permite salvar alterações feitas no perfil.

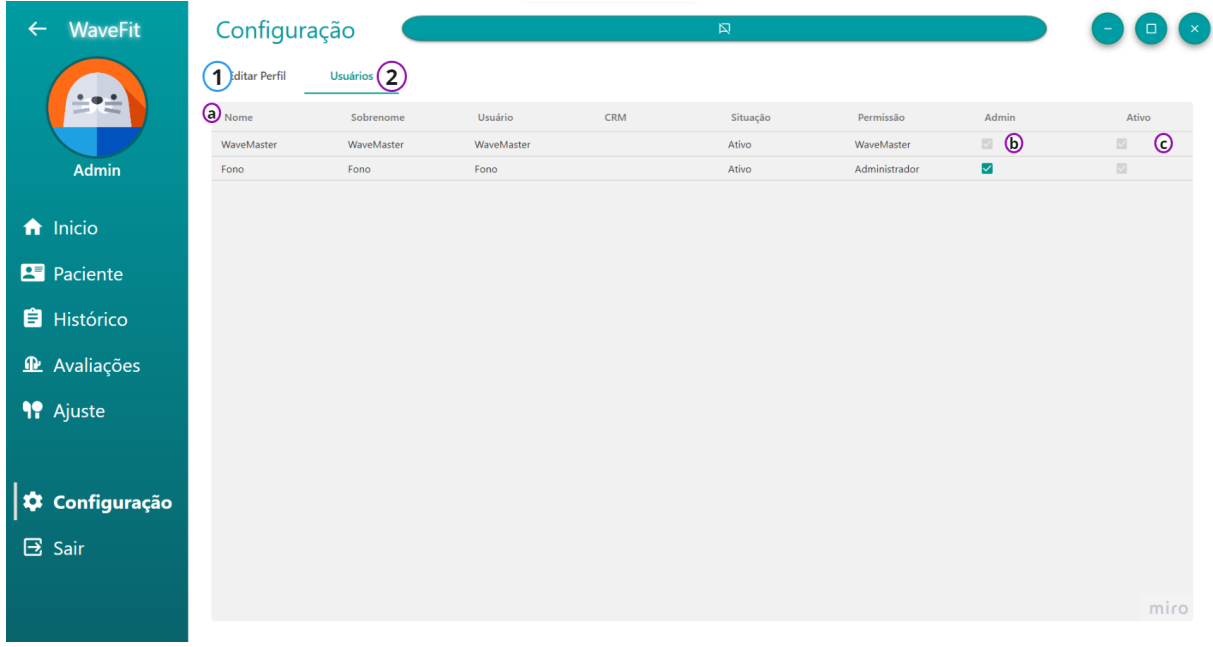

Figura 29 - Interface da aba de usuários do módulo de configurações.

2. **Aba Usuários:** Acessível apenas para usuários com nível de permissão de administrador ou superior, exibe todos os usuários cadastrados.

- a) **Dados dos Usuários:** Permite que o administrador visualize e edite perfis de outros usuários.
- b) **Caixa de Verificação de Permissão:** Habilita o administrador a conceder ou remover permissões de administrador.
- c) **Caixa de Verificação de Perfil Habilitado:** Permite habilitar ou desabilitar perfis de usuários.

## **6 VALIDAÇÃO**

Para o *software* Wavefit foram feitas várias validações durante todo o seu processo de criação, entre elas as mais importante foram:

- Validação de usabilidade do *software*;
- Validação das funções de ajuste;
- Validação do Autofit.

#### 6.1 VALIDAÇÃO DE USABILIDADE DO *SOFTWARE*

Validação de usabilidade do *software* foi realizada de forma modular. Para cada módulo desenvolvido, criou-se inicialmente um rascunho da interface contendo as principais funcionalidades. Após a elaboração deste rascunho, a equipe de design da Wavetech procedia com testes, contribuindo com ideias e alterações necessárias para aprimorar a usabilidade.

Concluído o desenvolvimento de um módulo, este era apresentado e testado pela equipe fonoaudiológica da Wavetech. O objetivo era verificar a intuitividade e o funcionamento adequado do *software*. A aprovação pela equipe fonoaudiológica significava a incorporação do módulo ao projeto. Em casos onde eram solicitadas modificações, estas eram devidamente registradas e implementadas, servindo como um ajuste fino na usabilidade do *software*.

## 6.2 VALIDAÇÃO DAS FUNÇÕES DE AJUSTE

A validação das funções de ajuste dos amplificadores utilizados nos novos modelos de próteses auditivas da Wavetech foi conduzida por meio de um *software* de testes fornecido pela empresa fabricante dos amplificadores. Este *software* inclui diversas funções importadas das DLLs dos amplificadores.

Inicialmente, procedeu-se com uma análise detalhada do código-fonte do *software* de testes, juntamente com o estudo dos datasheets das DLLs pertinentes. Esse exame permitiu identificar as funções mais relevantes de cada amplificador, as quais foram posteriormente implementadas no *software* de ajuste da Wavetech.

Para a verificação do funcionamento destas funções, utilizou-se um exemplar de cada modelo de amplificador. Através do módulo de ajuste, realizaram-se modificações nos programas de cada amplificador, e as respostas obtidas foram comparadas com aquelas fornecidas pelo *software* de testes. Constatou-se que, em todos os casos, os valores lidos coincidiram e as respostas dos amplificadores aos testes de validação foram consistentes, demonstrando a eficácia do processo de validação implementado.

#### 6.3 VALIDAÇÃO DO AUTOFIT

A funcionalidade de auto-ajuste dos amplificadores representa um dos aspectos mais críticos nas próteses auditivas desenvolvidas pela Wavetech. Esta função realiza o ajuste automático dos principais parâmetros do amplificador com base no cálculo da regra de ganho derivada da audiometria do paciente. A regra de ganho avalia as regiões de perda auditiva maior ou menor, conforme indicado nos resultados da audiometria.

Para a validação da função Autofit, foram utilizadas duas audiometrias distintas: uma com um perfil padrão, apresentando valores mais constantes até 1000 Hz seguidos por uma queda nas frequências superiores, e outra com um perfil aleatório, exibindo variações em diferentes frequências. Esses perfis são ilustrados nas Figuras 30 e 31.

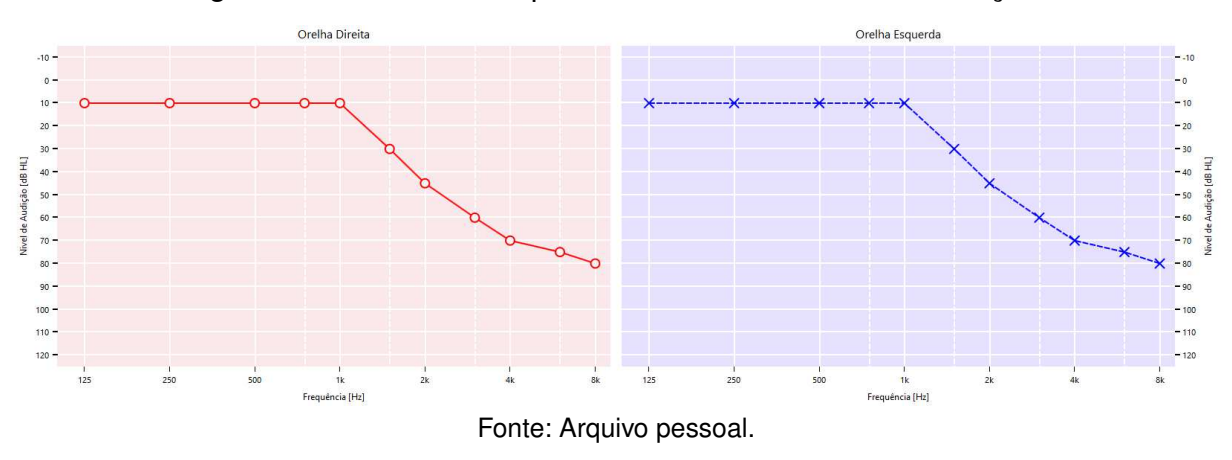

Figura 30 - Audiometria padrão utilizada durante a validação.

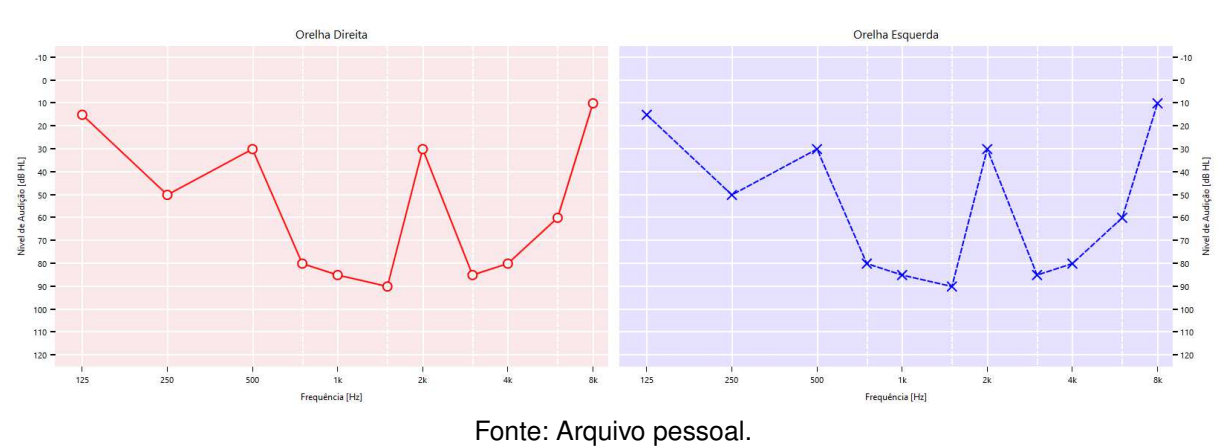

Figura 31 – Audiometria aleatória utilizada durante a validação.

Após a execução da função Autofit e o armazenamento dos parâmetros na memória permanente do amplificador, a prótese auditiva foi testada com o equipamento Fonix 8000, como mostrado na Figura 32. Os valores de resposta em frequência do aparelho auditivo foram então comparados com o gráfico de resposta esperado do *software*, o gráfico de audiometria do paciente e os ajustes de ganho para cada frequência do equalizador.

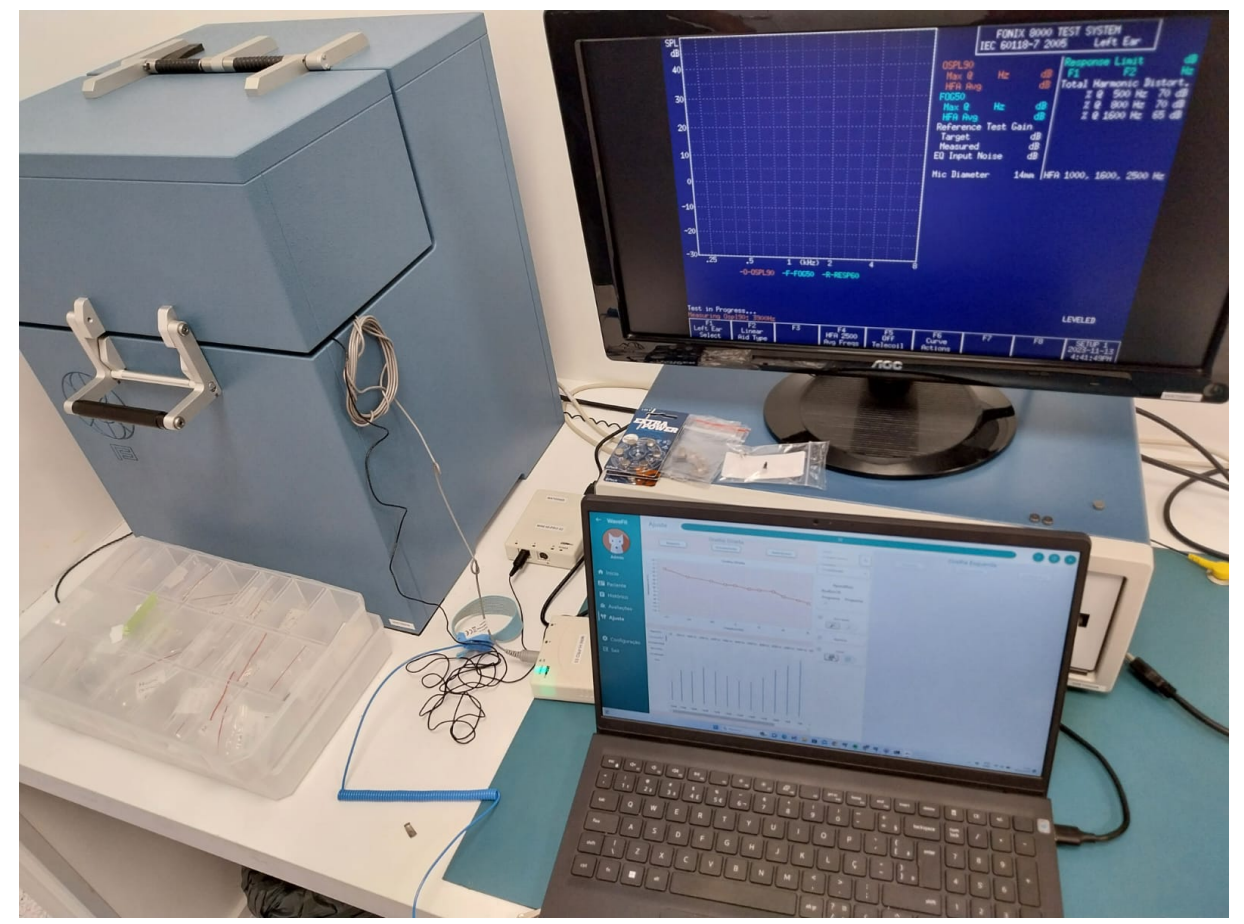

Figura 32 - Instalação utilizada para validação com o Fonix 8000.

Fonte: Arquivo pessoal.

A seguir serão mostradas e descritas as respostas de cada amplificador, verificando se a função de auto-ajuste funcionou corretamente.

# **6.3.1 Considerações Iniciais**

Antes de apresentar os resultados da validação, é importante destacar que diversos fatores podem influenciar os resultados obtidos. Um desses fatores é o valor do limiar máximo de desconforto, o qual limita a saída e o ganho máximo do aparelho auditivo. Em todos os testes realizados para esta validação, foi utilizado um valor de 125 dB, basicamente garantindo assim que não houvesse limitação no ganho máximo do aparelho.

Outros elementos que podem influenciar levemente os resultados incluem o nível de experiência do usuário com o aparelho auditivo, o tamanho da ventilação da prótese auditiva, e a presença de perda auditiva em ambos os lados. Nos testes conduzidos, considerou-se um nível de experiência intermediário, uma ventilação de 0 mm, e aparelho nos dois ouvidos.

Na interface do Fonix8000 são mostradas três curvas de diferentes cores: azul, verde e laranja. Essas cores simbolizam, respectivamente, as curvas de resposta em frequência para uma entrada de 50 dB NPS (som de baixa pressão sonora), 60 dB NPS (som de média pressão sonora) e 90 dB NPS (som de alta pressão sonora).

Por último, a regra de ganho utilizada nos testes foi desenvolvida e validada pela própria Wavetech, baseando-se na regra FIG6, conhecida por ser mais conservadora. Portanto, espera-se que os resultados obtidos sejam igualmente conservadores, apresentando ganhos menores em comparação com outras regras de ganho.

#### **6.3.2 Modelo com 16 canais**

No teste com a audiometria padrão, o amplificador de 16 canais apresentou a resposta ilustrada na Figura 33. Observa-se que para frequências baixas, o ganho é menor devido à ausência de perda auditiva severa. Entretanto, para frequências acima de 1000Hz, onde há um declínio no nível de audição, o ganho aumenta significativamente, conforme evidenciado na Figura 33.

Para a audiometria aleatória, o amplificador exibiu a resposta mostrada na Figura 34. Em frequências onde há uma queda acentuada no nível de audição, como entre as frequências 500 Hz e 1500 Hz, o aparelho aumenta o ganho para compensar a perda. Este comportamento é consistente com os ajustes esperados, confirmando a eficácia do Autofit. Já em frequências onde há uma subida acentuada no nível de audição, como de 1500 Hz para 2000 Hz, é esperado a diminuição do ganho, exatamente o que pode ser observado no gráfico de resposta em frequência da Figura 34. Outro ponto a se notar é a formação de um vale no ganho da resposta em frequência entre as frequências 1500 Hz e 3000 Hz, o que é esperado, já que na audiometria tonal da figura 31, a um crescimento rápido no nível de audição seguido de uma queda acentuada.

#### **6.3.3 Modelo com 8 canais**

Durante o teste com a audiometria padrão, o amplificador de 8 canais demonstrou uma resposta semelhante ao modelo de 16 canais, conforme ilustrado na Figura 35. Foi notado que, para as frequências baixas, o ganho se mantém reduzido, o que é atribuído à menor perda auditiva nessas frequências. Contudo, em frequências superiores a 1000 Hz, onde se observa um declínio no nível de audição, o ganho aumenta de maneira significativa, evidenciando a eficácia do ajuste automático do amplificador.

Ao aplicar a audiometria aleatória, o amplificador mostrou a resposta detalhada na Figura 36. Em frequências que apresentam uma queda acentuada no nível de audição, o dispositivo ajusta seu ganho para compensar a perda auditiva. Em contrapartida,

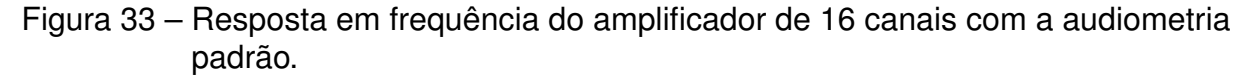

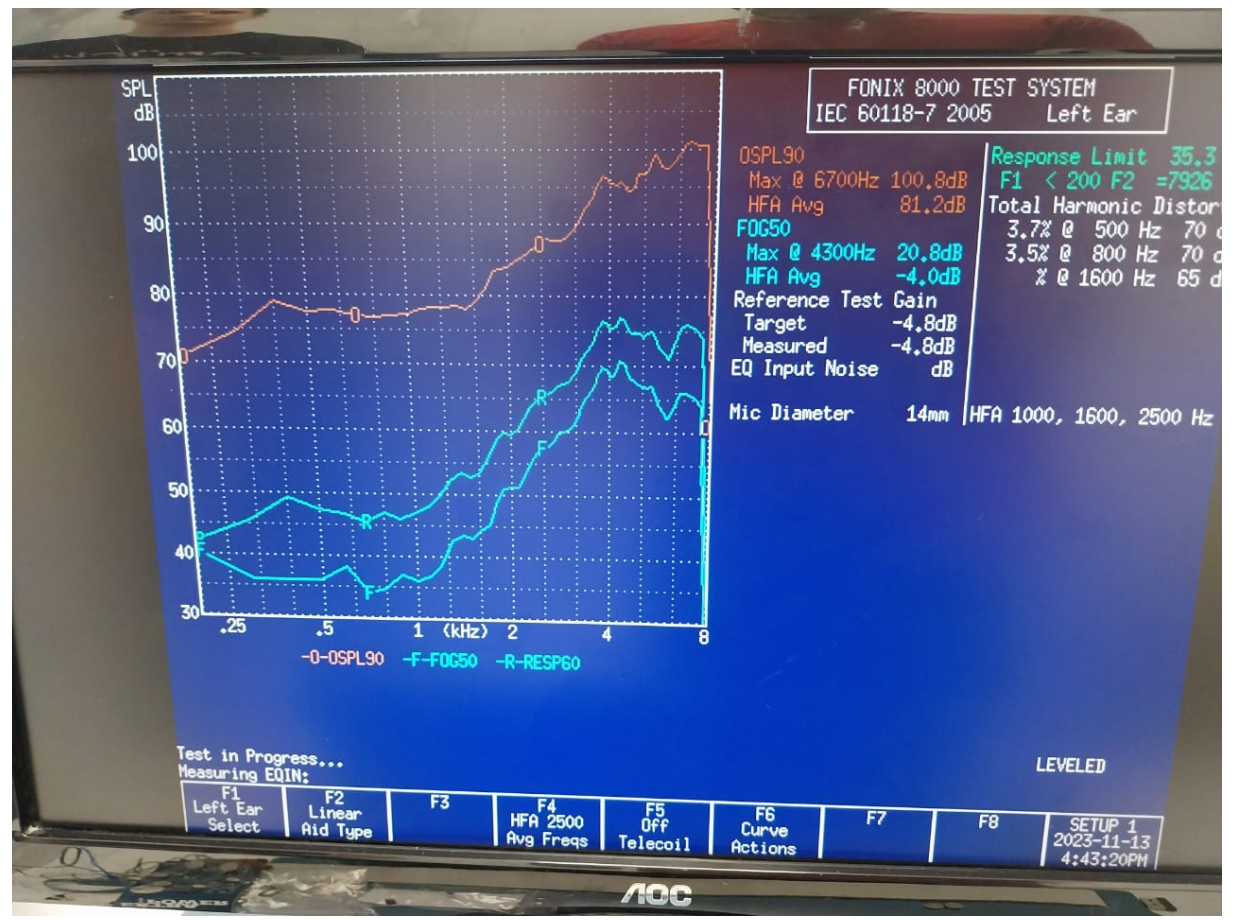

Fonte: Arquivo pessoal.

em frequências com elevação acentuada do nível de audição, o ganho é reduzido. Adicionalmente, em pontos onde ocorrem variações rápidas entre aumento e diminuição da audição, o aparelho forma vales na resposta de frequência.

## **6.3.4 Modelo com 2 canais**

No teste com a audiometria padrão, o amplificador de 2 canais apresentou uma resposta novamente similar, como observado na Figura 37. Novamente houve uma diminuição do ganho para baixas frequências, devido ao nível de audição maior nesses pontos, seguido de um crescimento do ganho do aparelho para frequências acima de 1000 Hz, devido ao declínio no nível de audição, como pode ser novamente visto na Figura 37.

Para a audiometria aleatória, o amplificador exibiu a resposta mostrada na Figura 38. Novamente houve um crescimento do ganho até 1500 Hz, seguido da formação de um vale entre 1500 Hz e 3000 Hz, seguido de um declínio para ganhos acima de 3000 Hz, conforme esperado.

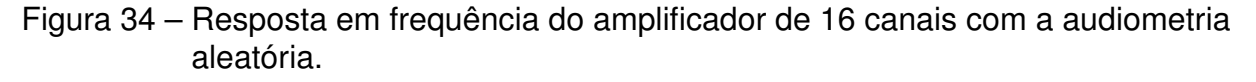

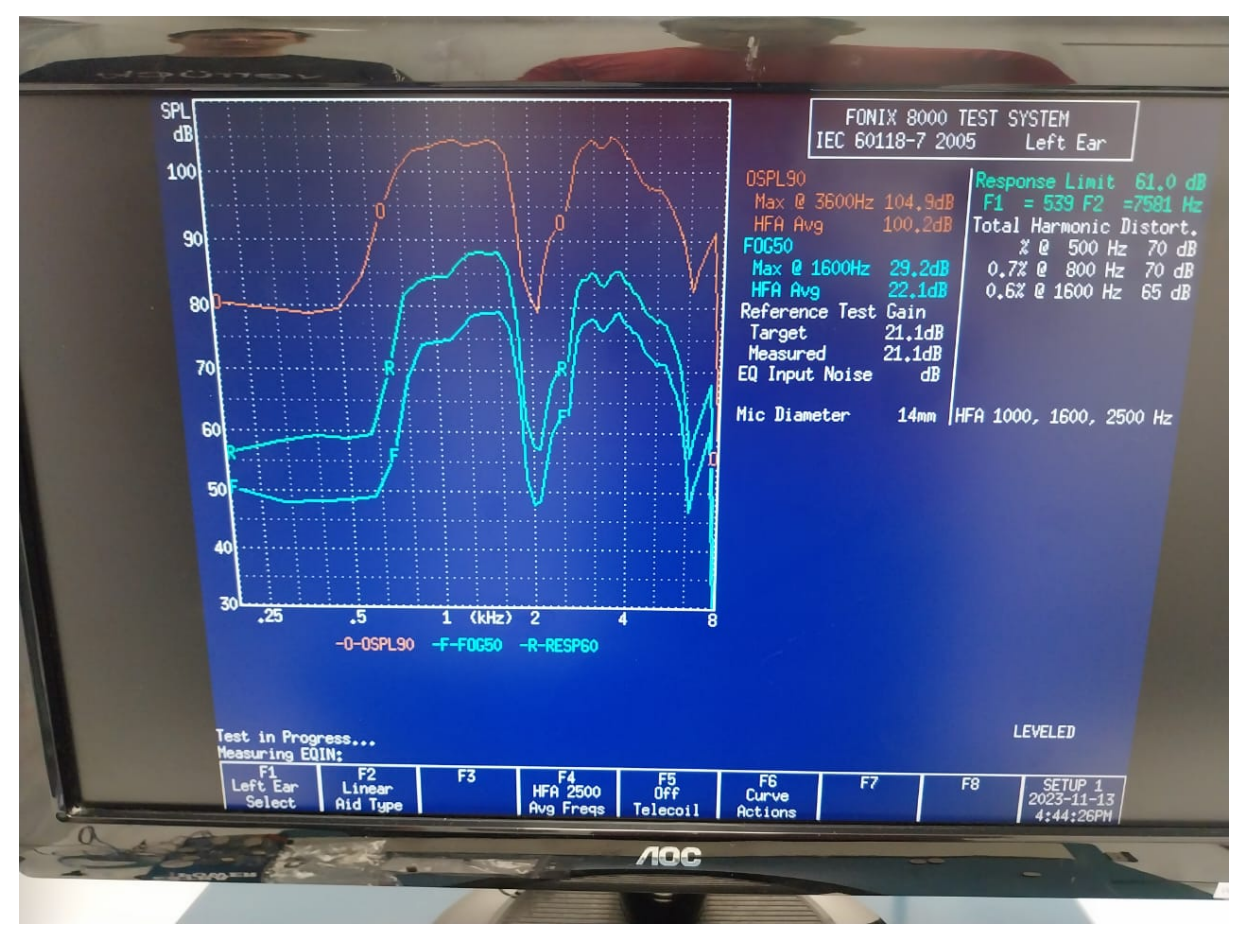

Fonte: Arquivo pessoal.

## **6.3.5 Considerações Finais**

Os resultados obtidos na validação da função de autoajuste dos amplificadores indicam um desempenho conforme o esperado. Todos os aparelhos testados exibiram um ajuste adequado no gráfico de resposta em frequência, alterando os valores de ganho para atender às necessidades específicas de ganho de cada frequência, baseadas no nível de audição.

Entretanto, uma observação importante é a diferença entre as respostas dos amplificadores testados. Notavelmente, o amplificador de 16 demonstrou uma resposta superior em comparação aos demais amplificadores. Esta diferença é atribuída à maior quantidade de canais disponíveis no amplificador de 16, permitindo um ajuste mais preciso para cada uma das frequências. Tal característica evidencia a importância do número de canais no desempenho e na precisão do ajuste de aparelhos auditivos.

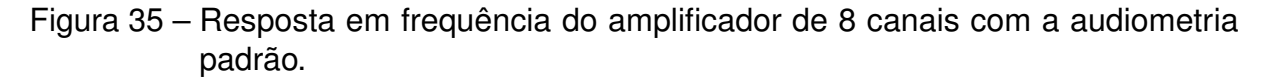

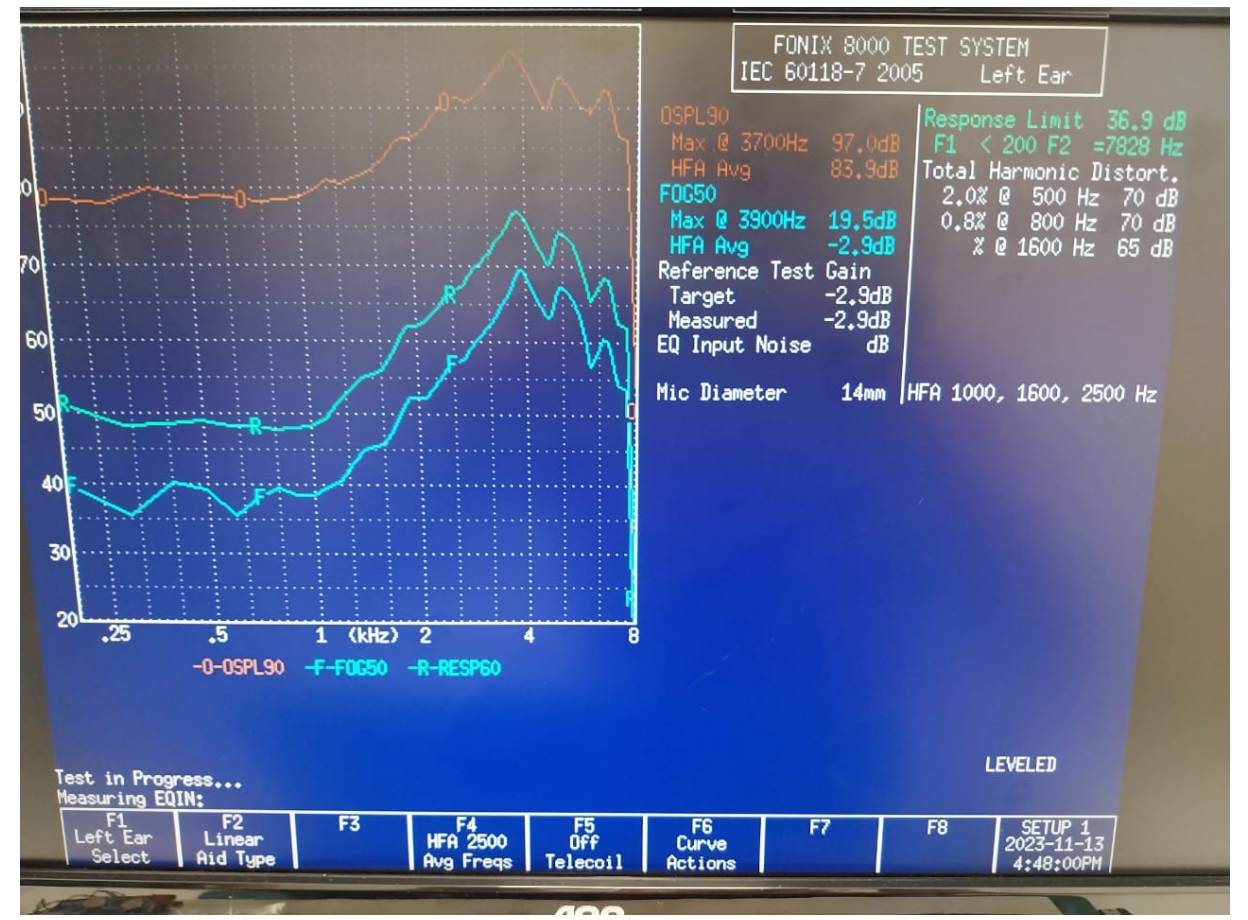

Fonte: Arquivo pessoal.

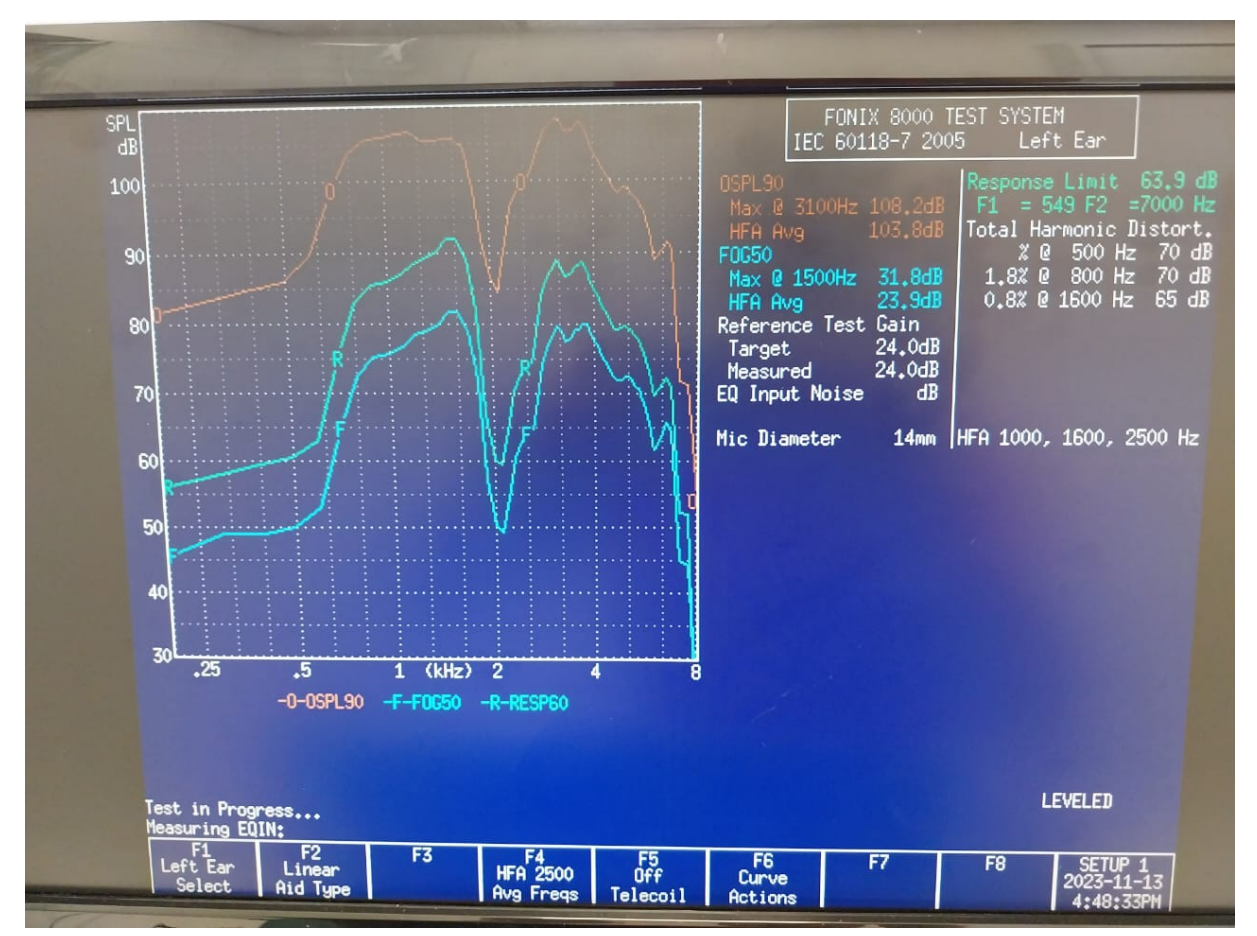

Figura 36 - Resposta em frequência do amplificador de 8 com a audiometria aleatória.

Fonte: Arquivo pessoal.

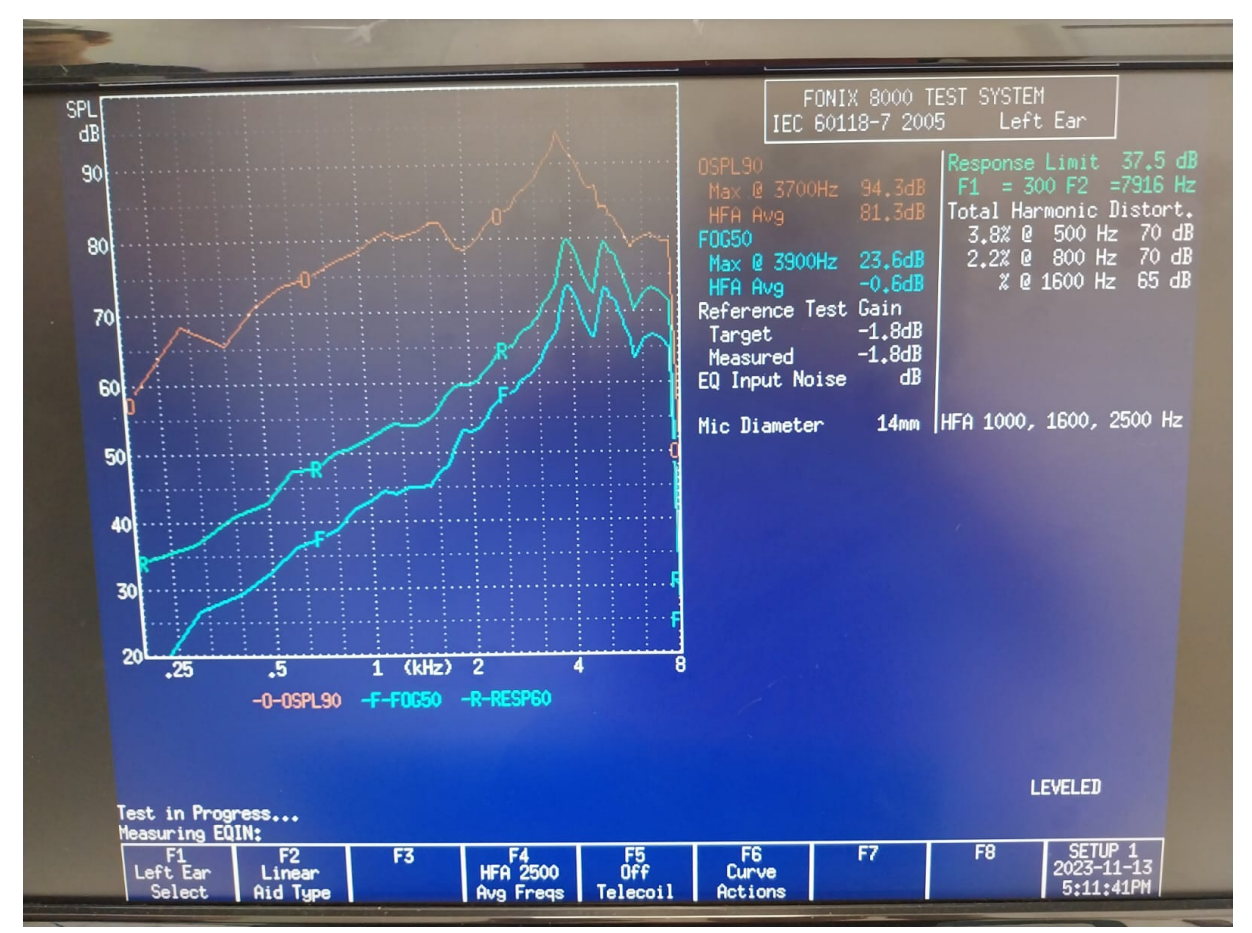

Figura 37 - Resposta em frequência do amplificador de 2 canais com a audiometria padrão.

Fonte: Arquivo pessoal.

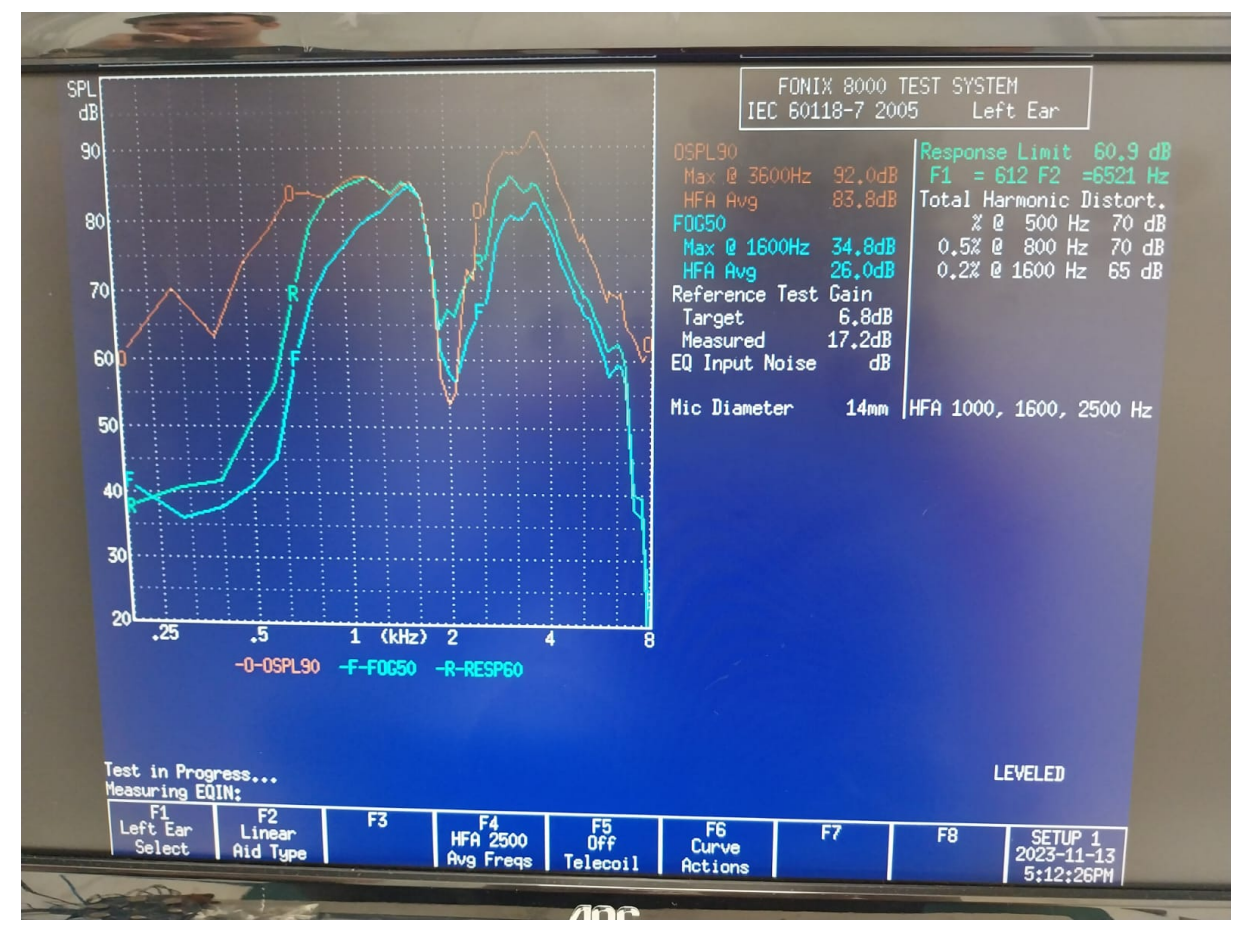

Figura 38 - Resposta em frequência do amplificador de 2 canais com a audiometria aleatória.

Fonte: Arquivo pessoal.

#### **7 CONCLUSÃO**

O projeto alcançou com êxito o seu objetivo principal: o desenvolvimento do *software* Wavefit, uma interface responsiva e intuitiva que consegue auxiliar os seus usuários no ajuste de próteses auditivas.

A modelagem do Wavefit foi um elemento chave no sucesso do projeto. A criação inicial de um protótipo da tela inicial, que foi refinada com base no *feedback* da equipe de design e, posteriormente, aprimorada com as sugestões da equipe de fonoaudiologia, mostrou-se crucial. Esse processo iterativo garantiu que o *software* atendesse às expectativas e necessidades dos seus principais usuários.

Quanto à validação dos aparelhos, as funções de ajuste e o auto-ajuste do Wavefit foram testadas em todos os modelos de aparelhos auditivos cuja compatibilidade era desejada, apresentando resultados positivos em todos eles.

Além disso, a utilização de técnicas como MVVM, arquitetura modular, padrão de codificação CamelCase, e uma documentação detalhada no GitHub, criou uma base sólida para futuras atualizações, manutenções e modificações no *software*. Essas práticas asseguram que o Wavefit pode ser facilmente adaptado e aprimorado, acompanhando as evoluções tecnológicas e as mudanças nas demandas dos usuários.

Para o futuro, contempla-se a implementação de atualizações significativas no *software*, como a inclusão de um módulo de configuração mais robusto, com a opção de adicionar dados importantes para realização de ajustes, como por exemplo informações de novos receptores e microfones caso a Wavetech venha a utilizar novos modelos. Isso permitirá uma maior flexibilidade e facilidade em realizar atualizações, garantindo que o Wavefit continue a atender às necessidades emergentes.

Em conclusão, o Wavefit alcançou o objetivo proposto, e, com atualizações e manutenção correta do *software*, espera-se que ele possa se tornar um exemplo de como a tecnologia pode ser utilizada para ajudar a melhorar qualidade de vida das pessoas, realizando ajustes precisos de uma maneira fácil e rápida.

# **REFERÊNCIAS**

BIAP. Audiometric Classification of Hearing Impairments., 1996. Disponível em: https://www.biap.org/fr/recommandations/recommendations/tc-02 classification/213-rec-02-1-en-audiometric-classification-of-hearingimpairments/file.

BOB. Types of Hearing Aids., 2020. Disponível em: https://www.jglasseshearing.com.sg/types-of-hearing-aids/.

IBGE. PNS 2019: país tem 17,3 milhões de pessoas com algum tipo de deficiência., 2019. Disponível em: https://agenciadenoticias.ibge.gov.br/agencia-sala-deimprensa/2013-agencia-de-noticias/releases/31445-pns-2019-pais-tem-17-3 milhoes-de-pessoas-com-algum-tipo-de-deficiencia.

INTRICON. **HEARING HEALTH**. [*S.l.*: *s.n.*], 2022. Disponível em: https://intrisound.com/platforms/hearing-health/.

OMS. Deafness and hearing loss., 2020. Disponível em: https://www.who.int/newsroom/fact-sheets/detail/deafness-and-hearing-loss.

WAVETECH. **Sobre nós**. [*S.l.*: *s.n.*], 2023. Disponível em: https://www.wavetech-st.com/sobre-nos/.